## DVD Camcorder Instruction Manual

## **English**

## DC201/DC210/DC211

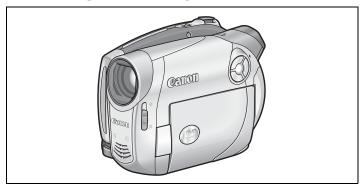

Introduction

Prerparations

Basic Functions

Advanced Functions

Editing Functions

Playing Back the Disc on an External Device

External Connections

Additional Information

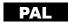

## **Important Usage Instructions**

#### WARNING!

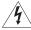

TO REDUCE THE RISK OF ELECTRIC SHOCK, DO NOT REMOVE COVER (OR BACK). NO USER SERVICEABLE PARTS INSIDE. REFER SERVICING TO QUALIFIED SERVICE PERSONNEL.

#### WARNING!

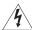

TO REDUCE THE RISK OF FIRE OR ELECTRIC SHOCK, DO NOT EXPOSE THIS PRODUCT TO RAIN OR MOISTURE.

#### CAUTION:

TO REDUCE THE RISK OF ELECTRIC SHOCK AND TO REDUCE ANNOYING INTERFERENCE, USE THE RECOMMENDED ACCESSORIES ONLY.

#### CAUTION:

DISCONNECT THE MAINS PLUG FROM THE SUPPLY SOCKET WHEN NOT IN USE.

The Mains plug is used as the disconnect device. The Mains plug shall remain readily operable to disconnect the plug in case of an accident.

While using the compact power adapter, do not wrap it or cover it with a piece of cloth, and do not place it in confined narrow spaces. Heat may build up, the plastic case may deform and it could result in electric shock or fire.

CA-570 identification plate is located on the bottom.

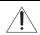

Using any device other than the Compact Power Adapter CA-570 may damage the camcorder.

This product has been classified under IEC60825-1:1993 and EN60825-1:1994.

CLASS 1 LASER PRODUCT

#### European Union (and EEA) only.

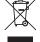

This symbol indicates that this product is not to be disposed of with your household waste, according to the WEEE Directive (2002/96/EC) and your national law. This product should be handed over to a designated collection point, e.g., on an authorized one-for-one basis when you buy a new similar product or to an authorized collection site for recycling waste electrical and electronic equipment (EEE). Improper handling of this

type of waste could have a possible negative impact on the environment and human health due to potentially hazardous substances that are generally associated with EEE. At the same time, your cooperation in the correct disposal of this product will contribute to the effective usage of natural resources. For more information about where you can drop off your waste equipment for recycling, please contact your local city office, waste authority, approved WEEE scheme or your household waste disposal service. For more information regarding return and recycling of WEEE products, please visit

www.canon-europe.com/environment.

(EEA: Norway, Iceland and Liechtenstein)

## How to select a DVD disc

There are many types of DVD discs but this camcorder uses only the following three types of 8 cm mini DVD discs: DVD-R, DVD-R DL and DVD-RW. Note that what you can do with a disc depends on the type of DVD used so select the disc that best fits your purpose.

DVD-R Best for Compatibility

DVD-Rs can be recorded only once - you cannot edit or delete the recordings. On the other hand, these discs are comparatively cheaper and they can be played back in most common DVD players.

DVD-R DL Best for Recording Time

Dual-layered discs allow writing up to 80% more data (2.6 GB) on a single recording side. However, DVD-R DLs can only be played back on DVD devices compatible with dual-layered discs. Also, you cannot edit or delete the recordings.

Dual-layered discs have two recording layers. The camcorder will record on Layer 1 and then continue to Layer 2. During the playback of a recording spanning both layers, you may notice a brief stop (about 1 second) at the point where the camcorder switches to the second layer.

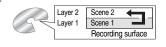

DVD-RW Best for Reusability

Recordings made on a DVD-RW disc can be edited or deleted. Also, the disc can be initialized¹ allowing you to use the same disc numerous times.

## Disc specification on DVD-RWs

DVD-RW discs can be recorded using either one of two disc specifications: VIDEO mode or VR mode. When you first insert a brand new DVD-RW disc, the camcorder will automatically display the initialization screen where you can select the disc specification for the disc.

**VIDEO mode:** Once finalized², discs recorded in VIDEO mode can be played back in most common DVD players offering the best compatibility. However, recordings cannot be edited (deleted, rearranged, etc.).

**VR mode:** You can easily edit the recordings. However, discs recorded in VR mode can only be played back with DVD players compatible with DVD-RWs in VR mode.

Note: DVD-R and DVD-R DL discs can only be recorded in VIDEO mode.

## **Great Advantages of DVDs**

Why DVDs are better than tapes

#### No need to worry about recording over a tape.

When you use a DVD, the camcorder will automatically record on the empty space of the disc. So you don't have to worry about mistakenly recording over a precious memory.

#### Just select a scene from the index screen.

You don't need to bother running a tape forwards and backwards to find the scene you want to play back. Simply select a scene from the index screen and start the playback in a breeze.

### Easy Playback on a DVD player

After you finalize the disc you recorded, all you have to do is just pop it into a DVD player and start the playback. If you record your disc in VIDEO mode, you will be able to play back your disc on most tabletop DVD players and DVD devices.

### **Recommended Discs**

The camcorder's performance was tested with single-layered discs using Hitachi-Maxell HG series DVD discs; and with dual-layered discs using Canon DVD-R DL54 discs and Verbatim DVD-R DL discs. For further details, contact directly the manufacturer's customer support center. Note that attempting to record or play with this camcorder DVD discs that were recorded, initialized or finalized with other digital devices can result in permanently losing the recordings.

For the highest compatibility with external DVD devices we recommend using the VIDEO mode.

## Available features depend on the DVD disc used

| DisaTuna                                                                                         | DVD-R | DVD-R DL | DVD-RW |          |
|--------------------------------------------------------------------------------------------------|-------|----------|--------|----------|
| Disc Type                                                                                        | טעט-א | DVD-K DL | VIDEO  | VR       |
| Editing scenes with this camcorder (deleting scenes, editing the Playlist) (\subseteq 51)        | -     | -        | -      | •        |
| Deleting a scene or still image immediately after recording it ( $\square$ 52, 56)               | -     | -        | •      | •        |
| Initializing the disc in order to use it again for recording $(\ \square \ 54)$                  | -     | -        | •      | •        |
| Giving a title to the disc ( \$\square\$55)                                                      | •     | •        | •      | •        |
| Finalizing the disc in order to play it with a DVD player $(  \bigcirc \!\!\!\! \! \square  58)$ | •     | •        | •      | <b>3</b> |
| Adding recordings to a disc already finalized ( \$\sum_60\$)                                     | _     | _        | •4     | •        |
| Converting still images into Photomovie scenes ( 57)                                             | •     | •        | •      | •        |

<sup>&</sup>lt;sup>1</sup> Disc initialization clears all the recordings on the disc and restores the free space on the disc to its initial value so you can use the same disc again. DVD-R and DVD-R DL discs cannot be initialized. <sup>2</sup> Disc finalization is the processing of the free space (the unrecorded area) on the disc in order to

<sup>&</sup>lt;sup>2</sup> Disc finalization is the processing of the free space (the unrecorded area) on the disc in order to make it playable on external DVD devices (☐ 58). To finalize a DVD-R DL disc, the camcorder has to process both layers. Therefore, and depending on the amount of free space on the disc, this process may be lengthy.

<sup>&</sup>lt;sup>3</sup> Playback cannot be guaranteed with all external DVD devices.

<sup>&</sup>lt;sup>4</sup> You will need to unfinalize the disc first.

## **Table of contents**

| Introc | luction |
|--------|---------|
| HILLOC | IUCLIUI |

| About this Manual         9           About the Joystick and the Joystick Guide         9           About the Power Switch         10           About the Operating Modes         10           Getting to Know the Camcorder         10           Supplied Accessories         11           Components Guide         12           Screen Displays         14           Preparations         14           Getting Started         17           Charging the Battery Pack         17           Inserting and Removing a Disc         19           Preparing the Camcorder         20           Adjusting the LCD Screen         21           Using the Menus         22           Selecting a FUNC. Menu Option         22           Selecting an Option from the Setup Menus         22           First Time Settings         23           Changing the Language         23           Changing the Date and Time         24           Basic Functions           Recording         24           Shooting Video         25           Selecting the Aspect Ratio of your Recordings (16:9 Widescreen or 4:3)         26           Taking Photos         27           Zooming         28                                                             |                                                                        | ow to select a DVD disc3                                                                      |  |
|----------------------------------------------------------------------------------------------------|------------------------------------------------------------------------|-----------------------------------------------------------------------------------------------|--|
| About the Power Switch                                                                                                    | About                                                                  | this Manual                                                                                   |  |
| About the Power Switch                                                                                                    | Α                                                                      | bout the Joystick and the Joystick Guide9                                                     |  |
| Getting to Know the Camcorder         Supplied Accessories         11           Supplied Accessories         12           Screen Displays         14           Preparations         14           Getting Started         17           Charging the Battery Pack         19           Inserting and Removing a Disc         19           Preparing the Camcorder         20           Adjusting the LCD Screen         21           Using the Menus         22           Selecting a FUNC. Menu Option         22           Selecting an Option from the Setup Menus         22           First Time Settings         23           Changing the Language         23           Changing the Date and Time         24           Basic Functions           Recording         24           Shooting Video         25           Selecting the Aspect Ratio of your Recordings (16:9 Widescreen or 4:3)         26           Taking Photos         27           Zooming         28           Quick Start Function         28           Playback         29           Pisplaying Back the Video         29           Displaying the Photos         30           Magnifying Photos during Playback <th>Α</th> <th>bout the Power Switch10</th> <th></th> | Α                                                                      | bout the Power Switch10                                                                       |  |
| Supplied Accessories                                                                                                    | Α                                                                      | bout the Operating Modes10                                                                    |  |
| Components Guide                                                                                                    | Gettin                                                                 | g to Know the Camcorder                                                                       |  |
| Components Guide                                                                                                    | S                                                                      | upplied Accessories11                                                                         |  |
| Screen Displays                                                                                                    | C                                                                      | omponents Guide12                                                                             |  |
| Getting Started         17           Charging the Battery Pack         17           Inserting and Removing a Disc         19           Preparing the Camcorder         20           Adjusting the LCD Screen         21           Using the Menus         21           Selecting a FUNC. Menu Option         22           Selecting an Option from the Setup Menus         22           First Time Settings         23           Changing the Language         23           Changing the Time Zone         23           Setting the Date and Time         24           Basic Functions           Recording         Shooting Video           Selecting the Aspect Ratio of your Recordings (16:9 Widescreen or 4:3)         26           Taking Photos         27           Zooming         28           Quick Start Function         28           Playback         29           Playing Back the Video         29           Displaying the Photos         30           Magnifying Photos during Playback         32           Advanced Functions           Menu         34           Camera Setup (Digital Zoom, Image Stabilizer, etc.)         34           Disc Operations (Frase all still images)                                          |                                                                        |                                                                                               |  |
| Charging the Battery Pack       17         Inserting and Removing a Disc       19         Preparing the Camcorder       20         Adjusting the LCD Screen       21         Using the Menus       22         Selecting a FUNC. Menu Option       22         Selecting an Option from the Setup Menus       22         First Time Settings       23         Changing the Language       23         Changing the Date and Time       24         Basic Functions         Recording       25         Selecting the Aspect Ratio of your Recordings (16:9 Widescreen or 4:3)       26         Taking Photos       27         Zooming       28         Quick Start Function       28         Playback       29         Playing Back the Video       29         Displaying the Photos       30         Magnifying Photos during Playback       32         Advanced Functions         Menu Options Lists       FUNC. Menu       33         Setup Menus       34         Camera Setup (Digital Zoom, Image Stabilizer, etc.)       34         Disc Operations (Frase all still images)       37         Display Setup (LCD Brightness, Language, etc.)       37                                                                                         | Prepa                                                                  | arations                                                                                      |  |
| Inserting and Removing a Disc                                                                                                    | Gettin                                                                 | g Started                                                                                     |  |
| Preparing the Camcorder         20           Adjusting the LCD Screen         21           Using the Menus         22           Selecting a FUNC. Menu Option         22           Selecting an Option from the Setup Menus         22           First Time Settings         23           Changing the Language         23           Changing the Date and Time         24           Basic Functions         24           Becording         25           Selecting the Aspect Ratio of your Recordings (16:9 Widescreen or 4:3)         26           Taking Photos         27           Zooming         28           Quick Start Function         28           Playback         29           Playing Back the Video         29           Displaying the Photos         30           Magnifying Photos during Playback         32           Advanced Functions           Menu Options Lists         FUNC. Menu         33           Setup Menus         34           Camera Setup (Digital Zoom, Image Stabilizer, etc.)         34           Disc Operations (Photomovie, Finalize, etc.)         36           Still Image Operations (Erase all still images)         37           Display Setup (LCD Brightness, Language, et                 | C                                                                      | harging the Battery Pack17                                                                    |  |
| Adjusting the LCD Screen                                                                                                    | Ir                                                                     | serting and Removing a Disc19                                                                 |  |
| Using the Menus           Selecting a FUNC. Menu Option         22           Selecting an Option from the Setup Menus         22           First Time Settings         23           Changing the Language         23           Setting the Date and Time         24           Basic Functions         24           Recording         25           Selecting the Aspect Ratio of your Recordings (16:9 Widescreen or 4:3)         26           Taking Photos         27           Zooming         28           Quick Start Function         28           Playback         29           Playing Back the Video         29           Displaying the Photos         30           Magnifying Photos during Playback         32           Advanced Functions         34           Camera Setup (Digital Zoom, Image Stabilizer, etc.)         34           Disc Operations (Photomovie, Finalize, etc.)         36           Still Image Operations (Erase all still images)         37           Display Setup (LCD Brightness, Language, etc.)         37           System Setup (Volume, Beep, etc.)         38                                                                                                    | Р                                                                      | reparing the Camcorder                                                                        |  |
| Selecting a FUNC. Menu Option         22           Selecting an Option from the Setup Menus         22           First Time Settings         23           Changing the Language         23           Changing the Time Zone         23           Setting the Date and Time         24           Basic Functions         24           Recording         Shooting Video         25           Selecting the Aspect Ratio of your Recordings (16:9 Widescreen or 4:3)         26           Taking Photos         27           Zooming         28           Quick Start Function         28           Playing Back the Video         29           Displaying the Photos         30           Magnifying Photos during Playback         32           Advanced Functions         34           Menu Options Lists         5           FUNC. Menu         33           Setup Menus         34           Camera Setup (Digital Zoom, Image Stabilizer, etc.)         36           Still Image Operations (Photomovie, Finalize, etc.)         36           Still Image Operations (Erase all still images)         37           Display Setup (LCD Brightness, Language, etc.)         38                                                                 | Α                                                                      | djusting the LCD Screen21                                                                     |  |
| Selecting an Option from the Setup Menus                                                                                                    |                                                                        |                                                                                               |  |
| First Time Settings         23           Changing the Language         23           Setting the Date and Time         24           Basic Functions           Recording         25           Selecting the Aspect Ratio of your Recordings (16:9 Widescreen or 4:3)         26           Taking Photos         27           Zooming         28           Quick Start Function         28           Playback         29           Pisplaying Back the Video         29           Displaying the Photos         30           Magnifying Photos during Playback         32           Advanced Functions         34           Menu Options Lists         5           FUNC. Menu         33           Setup Menus         34           Camera Setup (Digital Zoom, Image Stabilizer, etc.)         34           Disc Operations (Photomovie, Finalize, etc.)         36           Still Image Operations (Erase all still images)         37           Display Setup (LCD Brightness, Language, etc.)         38                                                                                                    | Š                                                                      | electing a FUNC. Menu Option22                                                                |  |
| Changing the Language                                                                                                    | S                                                                      | electing an Option from the Setup Menus22                                                     |  |
| Changing the Time Zone       23         Setting the Date and Time       24         Basic Functions       24         Recording       Shooting Video       25         Selecting the Aspect Ratio of your Recordings (16:9 Widescreen or 4:3)       26         Taking Photos       27         Zooming       28         Quick Start Function       28         Playback       29         Displaying Back the Video       29         Displaying the Photos       30         Magnifying Photos during Playback       32         Advanced Functions         Menu Options Lists         FUNC. Menu       33         Setup Menus       34         Camera Setup (Digital Zoom, Image Stabilizer, etc.)       34         Disc Operations (Photomovie, Finalize, etc.)       36         Still Image Operations (Erase all still images)       37         Display Setup (LCD Brightness, Language, etc.)       37         System Setup (Volume, Beep, etc.)       38                                                                                                    |                                                                        |                                                                                               |  |
| Setting the Date and Time                                                                                                    | C                                                                      | hanging the Language23                                                                        |  |
| Basic Functions           Recording           Shooting Video                                                                                                    |                                                                        |                                                                                               |  |
| Recording                                                                                                    | S                                                                      | etting the Date and Time24                                                                    |  |
| Shooting Video         25           Selecting the Aspect Ratio of your Recordings (16:9 Widescreen or 4:3)         26           Taking Photos         27           Zooming         28           Quick Start Function         28           Playback         29           Playing Back the Video         29           Displaying the Photos         30           Magnifying Photos during Playback         32           Advanced Functions         34           Menu Options Lists         FUNC. Menu         33           Setup Menus         34           Camera Setup (Digital Zoom, Image Stabilizer, etc.)         34           Disc Operations (Photomovie, Finalize, etc.)         36           Still Image Operations (Erase all still images)         37           Display Setup (LCD Brightness, Language, etc.)         37           System Setup (Volume, Beep, etc.)         38                                                                                                    |                                                                        | Functions                                                                                     |  |
| Shooting Video         25           Selecting the Aspect Ratio of your Recordings (16:9 Widescreen or 4:3)         26           Taking Photos         27           Zooming         28           Quick Start Function         28           Playback         29           Playing Back the Video         29           Displaying the Photos         30           Magnifying Photos during Playback         32           Advanced Functions         34           Menu Options Lists         FUNC. Menu         33           Setup Menus         34           Camera Setup (Digital Zoom, Image Stabilizer, etc.)         34           Disc Operations (Photomovie, Finalize, etc.)         36           Still Image Operations (Erase all still images)         37           Display Setup (LCD Brightness, Language, etc.)         37           System Setup (Volume, Beep, etc.)         38                                                                                                    | Basic                                                                  | Functions                                                                                     |  |
| Selecting the Aspect Ratio of your Recordings (16:9 Widescreen or 4:3)                                                                                                    |                                                                        |                                                                                               |  |
| Taking Photos       27         Zooming       28         Quick Start Function       28         Playback       29         Playing Back the Video       29         Displaying the Photos       30         Magnifying Photos during Playback       32         Advanced Functions         Menu Options Lists         FUNC. Menu       33         Setup Menus       34         Camera Setup (Digital Zoom, Image Stabilizer, etc.)       34         Disc Operations (Photomovie, Finalize, etc.)       36         Still Image Operations (Erase all still images)       37         Display Setup (LCD Brightness, Language, etc.)       37         System Setup (Volume, Beep, etc.)       38                                                                                                    | Recor                                                                  | ding                                                                                          |  |
| Zooming                                                                                                    | Recor                                                                  | ding hooting Video                                                                            |  |
| Quick Start Function         28           Playback         29           Playing Back the Video         29           Displaying the Photos         30           Magnifying Photos during Playback         32           Advanced Functions         8           Menu Options Lists         5           FUNC. Menu         33           Setup Menus         34           Camera Setup (Digital Zoom, Image Stabilizer, etc.)         34           Disc Operations (Photomovie, Finalize, etc.)         36           Still Image Operations (Erase all still images)         37           Display Setup (LCD Brightness, Language, etc.)         37           System Setup (Volume, Beep, etc.)         38                                                                                                    | Recor                                                                  | ding hooting Video25 electing the Aspect Ratio of your Recordings (16:9 Widescreen or 4:3) 26 |  |
| Playing Back the Video       29         Displaying the Photos       30         Magnifying Photos during Playback       32         Advanced Functions         Menu Options Lists         FUNC. Menu       33         Setup Menus       34         Camera Setup (Digital Zoom, Image Stabilizer, etc.)       34         Disc Operations (Photomovie, Finalize, etc.)       36         Still Image Operations (Erase all still images)       37         Display Setup (LCD Brightness, Language, etc.)       37         System Setup (Volume, Beep, etc.)       38                                                                                                    | Recor<br>S<br>S<br>T                                                   | ding hooting Video                                                                            |  |
| Displaying the Photos       30         Magnifying Photos during Playback       32         Advanced Functions         Menu Options Lists       33         FUNC. Menu       34         Camera Setup (Digital Zoom, Image Stabilizer, etc.)       34         Disc Operations (Photomovie, Finalize, etc.)       36         Still Image Operations (Erase all still images)       37         Display Setup (LCD Brightness, Language, etc.)       37         System Setup (Volume, Beep, etc.)       38                                                                                                    | Recor<br>S<br>S<br>T<br>Z                                              | ding hooting Video                                                                            |  |
| Displaying the Photos       30         Magnifying Photos during Playback       32         Advanced Functions         Menu Options Lists       33         FUNC. Menu       34         Camera Setup (Digital Zoom, Image Stabilizer, etc.)       34         Disc Operations (Photomovie, Finalize, etc.)       36         Still Image Operations (Erase all still images)       37         Display Setup (LCD Brightness, Language, etc.)       37         System Setup (Volume, Beep, etc.)       38                                                                                                    | Recor<br>S<br>S<br>T<br>Z<br>C<br>Playb                                | ding hooting Video                                                                            |  |
| Advanced Functions           Menu Options Lists         33           FUNC. Menu                                                                                                    | Recor<br>S<br>S<br>T<br>Z<br>C<br>Playb                                | ding hooting Video                                                                            |  |
| Menu Options Lists         33           FUNC. Menu                                                                                                    | Recor<br>S<br>T<br>Z<br>C<br>Playb                                     | ding hooting Video                                                                            |  |
| FUNC. Menu                                                                                                    | Recor<br>S<br>T<br>Z<br>C<br>Playb                                     | ding hooting Video                                                                            |  |
| FUNC. Menu                                                                                                    | Recoi<br>S<br>S<br>T<br>Z<br>C<br>Playb                                | ding hooting Video                                                                            |  |
| Camera Setup (Digital Zoom, Image Stabilizer, etc.)                                                                                                    | Recoi<br>S<br>S<br>T<br>Z<br>C<br>Playb<br>P<br>D<br>M                 | hooting Video                                                                                 |  |
| Disc Operations (Photomovie, Finalize, etc.)                                                                                                    | Recor<br>S<br>S<br>T<br>Z<br>G<br>Playb<br>P<br>D<br>M<br>Adva<br>Menu | hooting Video                                                                                 |  |
| Still Image Operations (Erase all still images)                                                                                                    | Recoi<br>S<br>S<br>T<br>Z<br>Q<br>Playb<br>P<br>D<br>M<br>Adva<br>Menu | Maing                                                                                         |  |
| Still Image Operations (Erase all still images)                                                                                                    | Recoi<br>S<br>S<br>T<br>Z<br>Q<br>Playb<br>P<br>D<br>M<br>Adva<br>Menu | Maing                                                                                         |  |
| Display Setup (LCD Brightness, Language, etc.)                                                                                                    | Recoi<br>S<br>S<br>T<br>Z<br>Q<br>Playb<br>P<br>D<br>M<br>Adva<br>Menu | Maing                                                                                         |  |
| System Setup (Volume, Beep, etc.)38                                                                                                    | Recoi<br>S<br>S<br>T<br>Z<br>Q<br>Playb<br>P<br>D<br>M<br>Adva<br>Menu | Maing                                                                                         |  |
|                                                                                                    | Recoi<br>S<br>S<br>T<br>Z<br>Q<br>Playb<br>P<br>D<br>M<br>Adva<br>Menu | Maing                                                                                         |  |
| = =: ····· • • • • • • • · · · · · · · · ·                                                                                                    | Recoi<br>S<br>S<br>T<br>Z<br>Q<br>Playb<br>P<br>D<br>M<br>Adva<br>Menu | Maing                                                                                         |  |
|                                                                                                    | Recor<br>S<br>T<br>Z<br>C<br>Playb<br>P<br>D<br>M<br>Adva<br>Menu      | Maing                                                                                         |  |

| Recording Programs                                                 |   |
|--------------------------------------------------------------------|---|
| Using the Recording Programs4                                      |   |
| P Flexible Recording: Changing the Aperture and Shutter Speed4     |   |
| Special Scene: Recording Programs to Match Special Conditions4     | 2 |
| Adjusting the Picture: Exposure, Focus and Color                   | _ |
| Manual Exposure Adjustment4                                        |   |
| Manual Focus Adjustment4                                           |   |
| White Balance4                                                     |   |
| Image Effects4                                                     | 5 |
| Still Image Recording Options                                      | _ |
| Selecting the Size and Quality of Still Images4                    |   |
| Automatic Focus Priority4                                          | / |
| Other Functions                                                    | _ |
| On-Screen Displays4                                                |   |
| Self Timer                                                         |   |
| Digital Effects4                                                   | 9 |
| Editing Functions                                                  |   |
| Managing Scenes                                                    |   |
| Adding Scenes to the Playlist5                                     | 1 |
| Moving Scenes in the Playlist5                                     |   |
| Deleting Scenes5                                                   |   |
| Dividing a Scene5                                                  | 3 |
| Managing the Disc                                                  |   |
| Protecting the Disc5                                               |   |
| Initializing the Disc5                                             |   |
| Changing the Disc Title5                                           | 5 |
| Managing Photos                                                    |   |
| Erasing Photos5                                                    |   |
| Converting Photos into Photomovie Scenes5                          | 7 |
| Playing Back the Disc on an External Device                        |   |
| Finalizing the Disc5                                               | 8 |
| Playing Back your Disc on a DVD Player or a Computer's DVD Drive5  | 9 |
| Unfinalizing the Disc - Additional Recordings on a Finalized Disc6 | 0 |
| External Connections                                               |   |
| Connecting to a TV or VCR                                          |   |
| Connection Diagrams6                                               | 4 |
| Playback on a TV Screen                                            |   |
| Recording to a VCR or Digital Video Recorder                       |   |
|                                                                    | _ |
| Additional Information                                             |   |
| Trouble?                                                           |   |
| Troubleshooting6                                                   |   |
| List of Messages6                                                  | 7 |
| Do's and Don'ts                                                    |   |
| Handling Precautions6                                              |   |
| Maintenance/Others7                                                |   |
| Using the Camcorder Abroad7                                        | 2 |

## **General Information**

| System Diagram       | 73 |
|----------------------|----|
| Optional Accessories |    |
| Specifications       |    |
| Index                |    |

## **About this Manual**

Thank you for purchasing the Canon DC201/DC210/DC211. Please read this manual carefully before you use the camcorder and retain it for future reference. Should your camcorder fail to operate correctly, refer to the *Troubleshooting* table ( 63).

#### **Conventions Used in the Manual**

- (1) IMPORTANT: Precautions related to the camcorder's operation.
- (i) NOTES: Additional topics that complement the basic operating procedures.
- ② POINTS TO CHECK: Restrictions that apply if the function described is not available in all operating modes (the operating mode to which the camcorder should be set, the type of disc required, etc.).
- \(\omega\): Reference page number.
- (TAXII): Option or feature that applies or is available only with a specific model.
- The following terms are used in the manual:
  - "Screen" refers to the LCD and the viewfinder screen.

"Scene" refers to one movie unit from the point you press the start/stop button to start recording until you press again to pause the recording.

The terms "Photo" and "Still image" are used interchangeably with the same meaning.

• The photos included in the manual are simulated pictures taken with a still camera. Note that unless indicated otherwise, illustrations in this manual refer to the **DENTOLOGY** model.

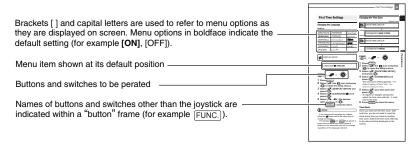

## About the Joystick and the Joystick Guide

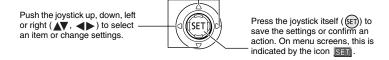

The functions assigned to the joystick change according to the operation mode and the camcorder's settings. Press ((ET)) to display/hide the joystick guide.

In the illustrations of the manual, positions other than those relevant to the function explained are marked with a striped pattern. Depending on the model and the operation mode, these positions may be empty or show a different icon than the one on the illustration.

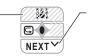

When the joystick guide contains multiple 'pages', [NEXT] and the page number icon (✓) will appear at the bottom position. Push the joystick (▼) toward [NEXT] to display the next 'page' of the guide.

#### About the Power Switch

In addition to turning the camcorder on and off, the power switch also toggles the camcorder's operating mode.

**To turn on the camcorder:** Hold the lock button pressed down and move the power switch down to ON.

**To change the operating mode:** From the ON position, slide down the power switch momentarily toward MODE and release it. This action will toggle the operating mode between recording (CAMERA - red indicator) and playback (PLAY - green indicator).

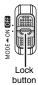

## **About the Operating Modes**

The camcorder's operating mode is determined by the positions of the power switch and the '\,\tau\)/\tau\ switch. In the manual, \(\text{Marka}\) indicates that a function is available in the operating mode shown and \(\text{CAMPRA}\) indicates that the function is not available. When no operating mode icons are given, the function is available in all operating modes.

| Operating Mode | Operating<br>Mode Indicator | >, / ♪<br>Switch  | Icon Display | Operation                          | Ш  |
|----------------|-----------------------------|-------------------|--------------|------------------------------------|----|
| CAMERA         | CAMERA<br>(Red)             | ¥                 | A            | Recording movies on the disc       | 25 |
| PLAY           | PLAY<br>(Green)             | (Movies)          |              | Playing movies from the disc       | 29 |
| CAMERA         | CAMERA<br>(Red)             | (Osill            |              | Recording still images on the disc | 27 |
| PLAY O · ·     | PLAY<br>(Green)             | (Still<br>images) |              | Viewing still images from the disc | 30 |

## **Supplied Accessories**

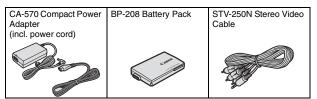

## **Trademark Acknowledgements**

- w is a trademark of DVD Format/Logo Licensing Corporation.
- Manufactured under license from Dolby Laboratories.
   "Dolby" and the double-D symbol are trademarks of Dolby Laboratories.

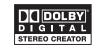

- Other names and products not mentioned above may be trademarks or registered trademarks of their respective companies.
- ANY USE OF THIS PRODUCT OTHER THAN CONSUMER PERSONAL USE IN ANY
  MANNER THAT COMPLIES WITH THE MPEG-2 STANDARD FOR ENCODING VIDEO
  INFORMATION FOR PACKAGED MEDIA IS EXPRESSLY PROHIBITED WITHOUT A
  LICENSE UNDER APPLICABLE PATENTS IN THE MPEG-2 PATENT PORTFOLIO,
  WHICH LICENSE IS AVAILABLE FROM MPEG LA, L.L.C., 250 STEELE STREET, SUITE
  300, DENVER, COLORADO 80206.

## **Components Guide**

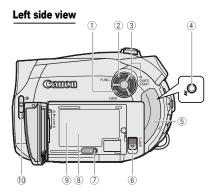

**Right Side View** 

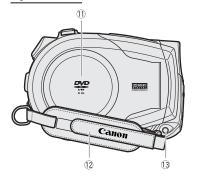

Front view

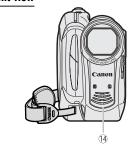

- ① DISP. button ( 48)
- 2 FUNC. button (1 22, 33)
- ③ QUICK START button and standby lamp (☐ 28)
- 4 AV terminal (Q 61)
- ⑤ Terminal cover
- 6 BATT. (battery release) switch ( 17)
- 7 RESET button ( 63)
- ® Serial number
- ( ⊆ open, ⊆ closed)
- ① Disc compartment cover ( 19)
- 12 Grip belt (11 20)
- (3) DC IN terminal (11)
- (14) Stereo microphone

Names of buttons and switches other than the joystick are indicated within a "button" frame (for example [FUNC.]).

#### Back view

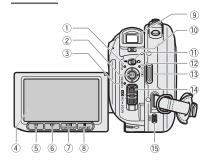

## Top view

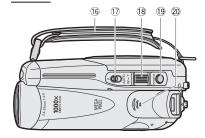

#### **Bottom view**

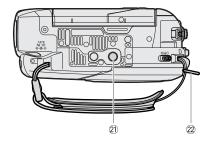

1) PLAY mode indicator (green) ( 10) 2 Joystick ( 9) 3 CAMERA mode indicator (red) ( 10) 4 LCD screen ( 21) 5 ◀◀ (fast reverse) button (☐ 30) / Zoom out **W** (wide-angle) button ( 28) (fast forward) button (☐ 30) / Zoom in **T** (telephoto) button ( 28) ⑦ ▶/II (play/pause) button (□ 29) / START/STOP button ( 25) (8) **■** (stop) button (☐ 29) / PLAYLIST button ( 51) 9 Viewfinder ( 20) 10 Dioptric adjustment lever ( 20) (movies/still images) switch ( 10) 12 DISC access indicator ( 25, 27) / CHG (charge) indicator ( 17) (3) Start/stop button ( 25) 14 Power switch ( 10) 15 OPEN (disc cover) switch ( 19) 16 Grip belt (QQ 20) 17 Mode switch ( 40)

Names of buttons and switches other than the joystick are indicated within a "button" frame (for example [FUNC.]).

18 Zoom lever ( 28)

⊕ PHOTO button (□ 27)
⊕ Speaker (□ 30)
⊕ Tripod socket (□ 26)
⊕ Strap mount

## **Screen Displays**

## CAMERA · 🖳 Recording Movies

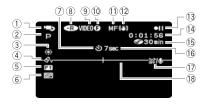

## CAMERA · C Recording Still Images

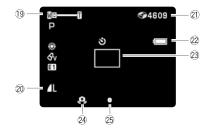

- ① Operating mode ( 10)
  ② Recording program ( 40)
- ③ White balance ( 44)
- 4 Image effect ( 45)
- 5 Digital effects ( 49)
- 6 Recording mode ( 33)
- 7 Self timer ( 49)
- ® Disc type 

  ® DVD-R, 

  ® DVD-R DL,

  ® DVD-RW (☐ 3)
- ⑨ Disc specification(VIDEO mode, VR mode) (☐ 3)
- 10 Finalized disc mark ( 58)
- 1 Manual focus ( 43)
- 12 Image stabilizer ( 35)
- 13 Disc operation
- 14 Time code (hours : minutes : seconds)
- 15 Remaining recording time on the disc
- 16 Recording reminder
- (17) Wind screen off (12) 36)
- 18 Level marker ( 37)
- 20 Still image quality/size ( 46)
- 2) Number of still images available on the disc
- 22 Remaining battery charge estimate
- 23 AF frame ( 47)
- 24 Camcorder shake warning ( 34)
- ② Autofocus (AF) and exposure (AE) locked (☐ 27)

#### 13 Disc operation

- Record, II Record pause,
- ► Playback, Playback pause,
- Fast playback,
- ◀■ Fast reverse playback,
- I► Slow playback,
- ◄I Slow reverse playback

#### 15 Remaining recording time

When there is no more disc space available, " END" will be displayed and the recording will stop.

#### 16 Recording reminder

The camcorder counts from 1 to 10 seconds when you start recording. This is helpful to avoid scenes that are too short.

## ② Number of still images available on the disc

- flashing in red: No disc
- in green: 6 or more images
- in yellow: 1 to 5 images
- in red: No more images can be recorded
- When viewing the still images, the display will always be in green.
- Depending on the recording conditions, the number of available still images displayed may not decrease even after a recording has been made, or may decrease by 2 still images at once.

#### Disc access display

"▶" is displayed next to the number of images available while the camcorder is writing on the disc.

#### 22 Remaining battery charge estimate

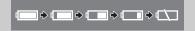

- When "

  "starts flashing in red replace
  the battery pack with a fully charged one.
- When you attach an empty battery pack, the power may turn off without displaying "←¬".
- Depending on the conditions under which the camcorder and the battery pack are used, the actual battery charge may not be indicated accurately.

## PLAY Playing Movies (During Playback)

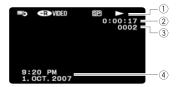

- 1) Disc operation
- ② Playback time (hours: minutes: seconds)
- 3 Scene number
- 4 Data code ( 48)

## PLAY · D Viewing Still Images

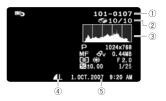

- ① Image number (QQ 38)
- 2 Current image / Total number of images
- 3 Histogram ( 48)
- 4 Still image quality/size ( 46)
- (5) Date and time of recording

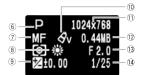

- ⑥ Recording program (☐ 40)
- 7 Manual focus ( 43)
- (8) White balance ( 44)
- Manual exposure ( 43)
- 10 Image effect ( 45)
- ① Image size ( 46)
- 12 File size
- 13 Aperture value
- (41) Shutter speed ( 41)

## **Getting Started**

### **Charging the Battery Pack**

The camcorder can be powered with a battery pack or directly using the compact power adapter. Charge the battery pack before use.

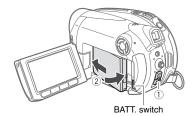

- 1 Turn off the camcorder.
- 2 Attach the battery pack to the camcorder.
  - Open the LCD panel.
  - Slide in the connector end of the battery in the direction of the arrow and press it gently until it clicks.

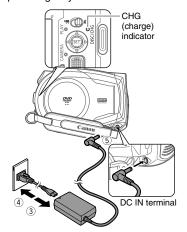

3 Connect the power cord to the compact power adapter.

- 4 Plug the power cord into a power outlet.
- 5 Connect the compact power adapter to the camcorder's DC IN terminal.
  - The CHG (charge) indicator starts flashing. The indicator will stay on when the charging is completed.
  - You can also use the compact power adapter without attaching a battery pack.
  - When the compact power adapter is connected, even if a battery is attached its power will not be consumed.

#### ONCE THE BATTERY IS FULLY CHARGED

- Disconnect the compact power adapter from the camcorder.
- 2 Unplug the power cord from the power outlet and the compact power adapter.

#### TO REMOVE THE BATTERY PACK

Slide down BATT. to release the battery pack, and pull out the battery pack holding it from the ridge on its bottom part.

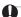

#### IMPORTANT

- Turn off the camcorder before connecting or disconnecting the compact power adapter. After you turn off the power switch to OFF, important file allocation data is updated on the disc. Be sure to wait until the LCD display is completely off.
- You may hear some noise from the compact power adapter during use. This is not a malfunction.
- We recommend charging the battery pack in temperatures between 10 °C and 30 °C.
   Outside the temperature range of 0 °C to 40 °C, the charging will not start.
- Do not connect to the camcorder's DC IN terminal or to the compact power adapter any electrical equipment that is not expressly recommended for use with this camcorder.
- To prevent equipment breakdowns and excessive heating, do not connect the supplied

compact power adapter to voltage converters for overseas travels or special power sources such as those on aircraft and ships, DC-AC inverters, etc.

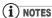

 The CHG (charge) indicator also serves as a rough estimate of the battery charge status.
 Continuously on: Battery fully charged. Flashes approx. twice per second: Battery over 50% charged.

Flashes approx. once per second: Battery less than 50% charged.

- The charging time will vary depending on the surrounding temperature and the battery pack's initial charge condition. In cold places, the effective usage time of the battery will decrease.
- We recommend that you prepare battery packs 2 to 3 times longer than you think you might need.

## Charging, Recording and Playback Times with the BP-208 Battery Pack

The recording and playback times given in following tables are approximate and vary according to the charging, recording or playback conditions.

| Battery Pack    | BP-208                     |          |          |          |          |          |
|-----------------|----------------------------|----------|----------|----------|----------|----------|
| Recording Mode  | Х                          | P        | SP       |          | LP       |          |
| Recording Times | Maximum                    | Typical* | Maximum  | Typical* | Maximum  | Typical* |
| Viewfinder      | 115 min.                   | 60 min.  | 135 min. | 65 min.  | 145 min. | 70 min.  |
| LCD [NORMAL]    | 110 min.                   | 60 min.  | 125 min. | 65 min.  | 140 min. | 65 min.  |
| LCD [BRIGHT]    | 105 min.                   | 60 min.  | 120 min. | 60 min.  | 130 min. | 65 min.  |
| Playback Time   | 140 min. 165 min. 175 min. |          |          |          |          |          |
| Charging Time   | 160 min.                   |          |          |          |          |          |

<sup>\*</sup> Approximate times for recording with repeated operations such as start/stop, zooming, power on/off.

## **Inserting and Removing a Disc**

Use only 8 cm mini DVD discs marked with the DVD-R logo (including DVD-R DL) or the DVD-RW logo. Refer also to Recommended Discs ( 4). Before inserting the disc be sure to check that the recording surface is clean. If necessary, use a soft lens-cleaning cloth to remove any fingerprints, dirt buildup or smudges from the disc surface.

## **Inserting the Disc**

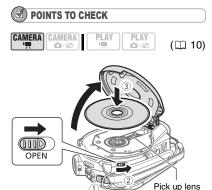

- 1 Move the power switch to ON to set the camcorder in CAMERA. mode.
- 2 Slide OPEN fully in the direction of the arrow and gently open the disc cover completely until it stops. Retract the grip belt under the camcorder so it will not get in the way of the disc cover.
- 3 Insert the disc and press its center firmly until it clicks in place.
  - Insert the disc with the recording side facing down (single sided discs – label side facing out).
  - Be careful not to touch the recording surface of the disc or the pick up lens.

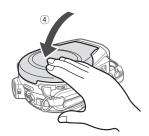

#### 4 Close the disc cover.

Do not force the cover closed if the disc is not correctly inserted and firmly set in place.

#### WHEN USING DVD-R/DVD-R DL DISCS

You can start recording movies once the record pause **II** indication appears.

#### WHEN USING A DVD-RW

You need to initialize new discs before you can start recording. The disc initialization screen will appear when a new DVD-RW is first inserted if the '\(\overline{\chi}\)/\(\overline{\chi}\) switch is set to '\(\overline{\chi}\). The disc initialization screen will not appear when inserting a disc already initialized. In that case, you can start recording once the record pause \(\overline{\chi}\) indication appears.

- ① Select (▲▼) the desired disc specification and press (⑤). For a comparison between the [VIDEO] and [VR] specifications, see How to select a DVD disc (□ 3).
- ② You will be asked to confirm the disc specification you selected. Select (▲▼) [YES] and press (⑤) to continue, or select [NO] and press (⑤) to return and select a different disc specification.
- ③ A confirmation message will appear on the screen. Select (▲▼) [YES] and press (⑤) to start the disc initialization.

- The disc initialization will take approximately one minute. Avoid moving the camcorder while the operation is in progress.
- You can start recording movies once the record pause II indication appears.

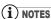

The process of recognizing a disc may take a moment. The display will move while the disc is being read. Wait until the camcorder finishes recognizing the disc before you start recording.

## Removing the Disc

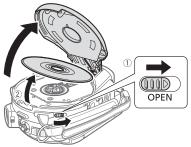

- 1 Slide OPEN fully in the direction of the arrow and gently open the disc cover completely until it stops.
  - Do not subject the camcorder to strong impacts while the DISC access indicator is on or flashing.
  - Retract the grip belt under the camcorder so it will not get in the way of the disc cover.
  - It may take a moment after sliding OPEN for the disc cover to open.
- 2 Grab the edge of the disc and gently pull it out.

Be careful not to touch the recording surface of the disc or the pick up lens.

3 Close the disc cover.

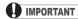

When you slide OPEN after making a recording, important file allocation data is updated on the disc before the disc cover opens. While the DISC access indicator is on or flashing do not subject the camcorder to shocks such as forcefully laying it on a table.

## **Preparing the Camcorder**

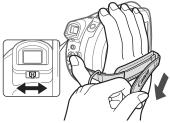

- 1 Turn on the camcorder.
- 3 Adjust the viewfinder.

Keep the LCD panel closed to use the viewfinder and adjust the dioptric adjustment lever as necessary.

4 Fasten the grip belt.

Adjust the grip belt so that you can reach the zoom lever with your index finger, and the start/stop button with your thumb.

## **Adjusting the LCD Screen**

## **Rotating the LCD Panel**

#### Open the LCD panel 90 degrees.

- You can rotate the panel 90 degrees downward.
- You can rotate the panel 180 degrees toward the lens (allowing the subject to monitor the LCD screen while you use the viewfinder). Rotating the panel 180 degrees is also useful if you wish to include yourself when recording with the self timer. This is the only case where you can use the viewfinder and the LCD screen simultaneously.

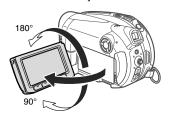

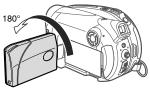

Subject can monitor the LCD screen

#### **LCD Backlight**

You can adjust the brightness of the LCD screen to one of two levels.

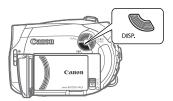

Keep DISP. pressed down for more than 2 seconds.

Repeat this action to toggle between the normal and bright settings.

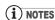

- This setting does not affect the brightness of the recording or the viewfinder screen.
- Using the bright setting will shorten the effective usage time of the battery.

## **Using the Menus**

Many of the camcorder's functions can be adjusted from the menus that open after pressing the FUNC. button (FUNC.). For details about the available menu options and settings, refer to the *Menu Options Lists* ( 33).

## Selecting a FUNC. Menu Option

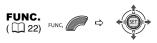

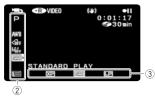

- 1 Press FUNC.
- 2 Select (AV) the icon of the function you want change from the left side column. Menu items not available will appear grayed out.
- 3 Select (◄►) the desired setting from the available options at the bottom bar.
  - The selected option will be highlighted in light blue. Menu items not available will appear grayed out.
  - With some settings, you will need to make further selections (▲▼, ◀►) and/or press (⑤). Follow the additional operation guides that will appear on the screen (such as the ⑤) icon, small arrows, etc.).
- 4 Press FUNC to save the settings and close the menu.

You can press FUNC. to close the menu at any time.

## Selecting an Option from the Setup Menus

FUNC. (☐ 22) FUNC. □ □ □ □

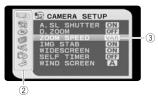

1 Press FUNC.

During the playback of a disc recorded in VIDEO mode, pressing FUNC. will open directly the setup menus. Continue directly from step 3.

- 2 Select (▲▼) the ☐ icon and press (☞) to open the setup menus.
  - You can also hold FUNC pressed down for more than 1 second to open directly the setup menus screen.
  - Push the joystick (◄) to return to the menu selection screen (step 3).
- 3 Select (AV) the desired menu from the left side column and press (ED). The title of the selected menu appears on top of the screen and under it the list of settings.
- 4 Select (▲▼) the setting you want to change and press (⑤ET).

The orange selection bar indicates the menu setting currently selected. Items not available appear in black.

- 5 Select (▲▼) the desired option and press (☞) to save the setting.
- 6 Press FUNC.

You can press FUNC. to close the menu at any time.

## **First Time Settings**

## **Changing the Language**

## **Options**

| [DEUTSCH]  | [ROMÂNĂ]     | [ภาษาไทย] |
|------------|--------------|-----------|
| [ENGLISH]* | [TÜRKÇE]     | [简体中文]    |
| [ESPAÑOL]  | [РУССКИЙ]    | [繁體中文]    |
| [FRANÇAIS] | [УКРАЇНСЬКА] | [한국어]     |
| [ITALIANO] | [العربية]    | [日本語]     |
| [POLSKI]   | [فارسي]      |           |

Default value

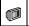

DISPLAY SETUP

LANGUAGE @ ENGLISH\*

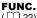

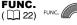

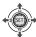

- 1 Press FUNC. .
- 2 Select (▲▼) the icon and press ( (ET)) to open the setup menus.
- 3 Select (▲▼) [DISPLAY SETUP] and press (SET).
- 4 Select (▲▼) [LANGUAGE ⊕] and press (SET).
- 5 Select (▼▲, ◀▶) the desired option and press ( (ET)).
- 6 Press FUNC. to close the menu.

## **NOTES**

- If you changed the language by mistake, follow the @ mark next to the menu item to change the setting.
- The displays SET and FUNC that appear in some menu screens refer to the name of buttons on the camcorder and will not change. regardless of the language selected.

## **Changing the Time Zone**

Default value

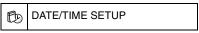

T.ZONE/DST PARIS\*

#### FUNC. ( 22)

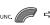

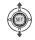

- 1 Press FUNC.
- 2 Select (▲▼) the icon and press ( ) to open the setup menus.
- 3 Select (▲▼) [DATE/TIME SETUP] and press (SET).
- 4 Select (▲▼) [T.ZONE/DST] and press (SET).

The time zone setting appears. The default setting is Paris.

5 Select ( V) your time zone and press (SET).

To adjust for daylight saving time, select the time zone with the \* mark next to the area.

6 Press FUNC. to close the menu.

#### Time Zones

Once you have set the time zone, date and time, you do not need to reset the clock every time you travel to another time zone. Select the time zone referring to the date and time displayed on the screen.

## **Setting the Date and Time**

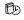

DATE/TIME SETUP

4

DATE/TIME 1.JAN.2007 12:00 AM

## FUNC.

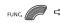

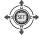

- 1 Press FUNC. .
- 2 Select (▼▲) the □ icon and press ((SET)) to open the setup menus.
- 3 Select (▼▲) [DATE/TIME SETUP] and press (⑤FT).
- 4 Select (▼▲) [DATE/TIME] and press ((ET)).

The first field of the date will be displayed in orange and indicated with up/down arrows.

- 5 Push the joystick (▼▲) to set the date and time and (◀►) to move between the fields of the date and time.
- 6 Press ( (SET)) to start the clock.
- 7 Press FUNC. to close the menu.

## **IMPORTANT**

- When you do not use the camcorder for about 3 months, the built-in rechargeable lithium battery may discharge completely and the date and time setting may be lost. In such case, recharge the built-in lithium battery (☐ 70) and set the time zone, date and time again.
- ullet You can also change the date format (igsup 39).

## Recording

## **Shooting Video**

#### **Before You Begin Recording**

Make a test recording first to check if the camcorder operates correctly. Since recordings made on a DVD-R or DVD-R DL disc cannot be deleted, we recommend you use a DVD-RW disc to make the test recordings.

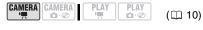

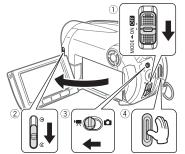

- Move the power switch to ON to set the camcorder in CAMERA mode. The red CAMERA indicator will turn on.
- 3 Move the '\(\bar{\pi}\)/\(\O\) switch to the '\(\bar{\pi}\)
  (Movies) position.
- 4 Press Start/Stop to begin recording.

   The recording starts: press Start/Stop
  - The recording starts; press Start/Stop again to pause the recording.
  - The DISC access indicator will flash while recording and will stay on briefly after pausing while the scene is recorded on the disc.

#### WHEN YOU HAVE FINISHED RECORDING

- 1 Make sure that the DISC access lamp is off.
- 2 Turn off the camcorder.
- 3 Close the lens cover and the LCD panel.
- 4 Remove the disc.

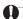

### IMPORTANT

Avoid the following actions while the DISC access indicator is on or flashing. Failing to do so may result in permanent data loss.

- Do not subject the camcorder to vibrations or strong impacts.
- Do not open the disc cover and do not remove the disc.
- Do not disconnect the power source or turn off the camcorder.
- Do not change the operating mode.

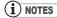

- About the recording time: By changing the recording mode you can change the recording time available on the disc (☐ 33).
- When recording in bright places it may be difficult to use the LCD screen. In such case, use the viewfinder instead.
- When recording in very loud places (such as fireworks shows or concerts), sound may become distorted or it may not be recorded at the actual levels. This is not a malfunction.
- About the Power Save mode: To save power when the camcorder is powered by a battery pack, the camcorder will automatically shut off if left without any operations for 5 minutes (□ 38). To restore the power, slide the power switch toward MODE and release it, or move the power switch to OFF and back to ON again.
- About the LCD and viewfinder screen: The screens are produced using extremely high-precision manufacturing techniques, with more than 99.99% of the pixels operating to specification. Less than 0.01% of the pixels may occasionally misfire or appear as black, red, blue or green dots. This has no effect on the recorded image and does not constitute a malfunction.

• When using a tripod: Do not leave the viewfinder exposed to direct sunlight as it may melt (due to concentration of the light by the lens). Do not use tripods with fastening screws longer than 5.5 mm. Doing so may damage the camcorder.

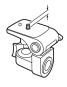

 When recording movies, try to get a calm, stable picture.

Excessive camcorder movement while shooting and extensive use of fast zooms and panning can result in fidgety, jittery scenes. In extreme cases, the playback of such scenes may result in visually induced motion sickness. If you experience such a reaction, immediately stop the playback and take a rest break as necessary.

### Reviewing the Last Scene Recorded

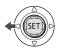

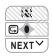

- 1 If the joystick guide does not appear on screen, press ((si)) to display it.
- 2 Push the joystick (◄) toward □.
  - If ☐ does not appear on the joystick guide, repeatedly push the joystick
     (▼) toward [NEXT] to display the joystick guide in the illustration above.
     When the mode switch is set to AUTO, only one joystick guide will appear.
  - The camcorder plays back the last scene (but without sound) and returns to record pause mode.
  - While reviewing the scene, select
     (◄►) the → icon and press (♠) to return to the recording mode.
  - If you are using a DVD-RW disc, you can also delete the scene immediately after recording it. Select (◄►) the wire icon to delete the scene while reviewing it (□ 52).

## Selecting the Aspect Ratio of your Recordings (16:9 Widescreen or 4:3)

You can select the aspect ratio of your recording to match your TV. The camcorder uses the full width of the CCD providing high-resolution 16:9 recording.

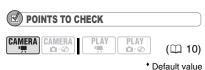

CAMERA SETUP

Û

WIDESCREEN ON ON'

- 1 Press FUNC...
- 2 Select (▲▼) the icon and press ((⑤ET)) to open the setup menus.
- 3 Select (▲▼) [CAMERA SETUP] and press (⑸).
- 4 Select (▲▼) [WIDESCREEN] and press (⑸).
- 5 Select (▲▼) a setting option and press (⑤).
  The default is widescreen (16:9)

recordings. Set it to [ OFF OFF] to record movies in the normal (4:3) aspect ratio.

6 Press FUNC. to close the menu.

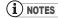

- Since the displays on the camcorder have an aspect ratio of 16:9, recordings with a 4:3 aspect ratio will appear in the center of the screen with black sidebars.
- When recording in widescreen mode, with [IMG STAB] set to [ ○FF OFF] (□ 35), you can have a wider view angle.
- Playing back a widescreen recording: TV sets compatible with the WSS system will automatically switch to wide (16:9) mode.
   Otherwise, change the aspect ratio of the TV

manually. To play back on a TV with normal aspect ratio (4:3) change the [TV TYPE] setting accordingly  $(\square 38)$ .

## **Taking Photos**

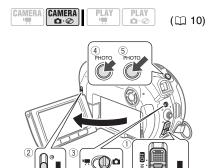

- Move the power switch to ON to set the camcorder in CAMERA mode. The red CAMERA indicator will turn on.
- 3 Move the '\(\bar{\pi}\) o switch to the \(\Omega\) (Still images) position.
- 4 Press PHOTO halfway. Once the focus is automatically adjusted, will turn green and one or more AF frames will appear.
- 5 Press PHOTO fully.

  The DISC access indicator will flash as the still image is being recorded.

## IMPORTANT

Avoid the following actions while the disc access display ( appears on screen, and when the DISC access indicator is on or flashing. Failing to do so may result in permanent data loss.

- Do not subject the camcorder to vibrations or strong impacts.
- Do not open the disc cover and do not remove the disc.
- Do not disconnect the power source or turn off the camcorder.
- Do not change the position of the ¹\, ſ□ switch or the operating mode.

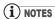

If the subject is not suitable for autofocus, turns yellow. Adjust the focus manually (243).

## Zooming

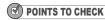

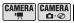

PLAY PLAY

(🕮 10)

CAMERA → : In addition to the optical zoom, the digital zoom is also available (□ 35).

|               | DC210/DC211 | DC201 |
|---------------|-------------|-------|
| Optical zoom  | 35x         | 30x   |
| Digital zoom* | 1,000x      | 800x  |

\* (CAMERA · ) only.

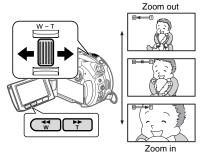

## Optical Zoom ((D@210/D@211) 35x, (D@201) 30x)

# Move the zoom lever toward **W** to zoom out (wide-angle). Move it toward **T** to zoom in (telephoto).

You can also change the zoom speed ( 35). You can select one of three fixed zoom speeds or a variable speed that depends on how you operate the zoom lever: Press gently for a slow zoom; press harder for faster zooms.

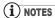

- When set to [WARVARIABLE], the zoom speed will be faster in the record pause mode.
- Keep at least 1 m to the subject. At wide-angle, you can focus on a subject as close as 1 cm.

## **Quick Start Function**

Using the Quick Start function, you'll never have to miss out on those great and fleeting opportunities to take a picture or record video. When you press QUICK START instead of turning off the camcorder, you can get it ready to start recording within approx. 1 second.

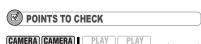

CAMERA: : You cannot enter the Quick-Start ready mode while recording.

 $(\square 10)$ 

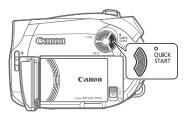

- 1 Press QUICK START firmly.
  - The standby lamp goes on to signal that the camcorder is Quick-Start ready
  - "ready and waiting" to resume recording.
  - Sometimes the standby lamp will flash as the camcorder completes some preparations. The camcorder is Quick-Start ready when the lamp stops flashing and stays on.
- 2 When you wish to resume recording, press QUICK START again.

Within approx. 1 second, the camcorder is ready in record pause mode.

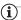

#### NOTES

- When you wake up the camcorder from standby mode, the following settings will be changed automatically:
- Manual focus returns to automatic focus (AF).
- Manual exposure adjustment returns to automatic exposure.
- Zoom position returns to full wide angle W.
- In standby mode, the camcorder consumes only half the power used in record pause mode.
   Using this mode you can save energy when using a battery pack.
- The camcorder will shut off if left in the Quick-Start ready mode for 10 minutes, regardless of the [POWER SAVE] setting (☐ 38). You can select the length of time until shut-off with the [♠STANDBY OFF] setting (☐ 38). To restore the power if the camcorder shut off, slide the power switch toward MODE and release it, or move the power switch to ♠ and back to ON again.
- If you perform any of the following actions while in standby mode (while the standby lamp is on), the camcorder will return to record pause mode.
- Open the disc compartment cover.
- Slide the power switch toward MODE.
- Change the position of the \(\bar{\cappa}\)/\(\bar{\cap}\) switch.

## **Playback**

## **Playing Back the Video**

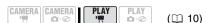

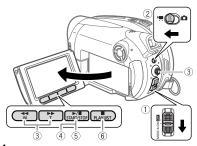

1 Move the power switch to ON, then slide it down toward MODE and release it to set the camcorder in PLAY mode.

The green PLAY indicator will turn on.

2 Move the '\(\pi/\omega\) switch to the '\(\pi\)
(Movies) position.

The scene index screen appears with the selection frame on the first scene.

- 3 Move (▲▼, ◀►) the selection frame to the scene you want to play back. Press ►► or ◀◀ on the camcorder to move to the next/previous index page.
- 4 Press III to begin the playback.
  The playback will start from the scene selected and continue until the end of the last scene recorded.

#### **DURING PLAYBACK**

- 5 Press / again to pause the playback.
- 6 Press to stop the playback and return to the scene index screen.

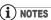

 During the playback of a DVD-R DL (duallayered) disc, you might notice a brief stop (approx. 1 second) at the point where the playback switches from Layer 1 to Layer 2.

• You can display the date and time of the recording and other camcorder data registered when the recording was made ( 48).

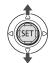

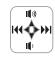

#### TO ADJUST THE VOLUME

The camcorder plays the sound with the built-in speaker. The sound will be muted when you close the LCD panel or connect the stereo video cable to the AV terminal. During the playback of a scene:

- 1 If the joystick guide does not appear on screen, press ((EET)) to display it.
- 2 Push the joystick (▲▼) toward (⑤) or (⑥) to adjust the volume.
  - To turn off the volume completely, keep pressing (▼) until the volume icon changes to ☞.
  - You can press ((ET)) again to hide the joystick guide during playback.

#### SPECIAL PLAYBACK MODES

### Fast Playback

During normal playback, press 
or
on the camcorder. Repeatedly press
the button to increase the playback
speed.

Fast playback:  $5x \rightarrow 15x \rightarrow 25x$  the normal speed.

## Slow Playback

During playback pause, press ▶ or ◀ on the camcorder. Repeatedly press the button to increase the playback speed. Slow playback: 1/16 → 1/8 → 1/4 the normal speed.

## Skipping Scenes

During playback, push the joystick (►) to skip to the next scene. Push the joystick (◄) to skip to the beginning of the current scene. Push the joystick (◄) twice to skip to the previous scene.

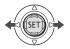

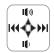

Note that you do not have to display the joystick guide above to skip the scene.

## i NOTES

- There is no sound during special playback modes.
- During some special playback modes, you may notice some video problems (blocky video artifacts, banding, etc.) in the playback picture.
- Slow playback is not available with discs initialized in VIDEO mode.
- Depending on the recording, you might occasionally notice a brief stop of the picture or sound at the point where the scene changes.

## **Displaying the Photos**

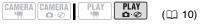

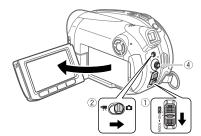

- 1 Move the power switch to ON, then slide it down toward MODE and release it to set the camcorder in PLAY mode.
  - The green PLAY indicator will turn on.
- 2 Move the '\(\overline{\sigma}\) \(\overline{\sigma}\) switch to the \(\overline{\sigma}\) (Still images) position.
- 3 Use the joystick (◀▶) to move between images.

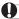

#### **IMPORTANT**

- The following may not be displayed correctly.
- Images not recorded with this camcorder.
- Images edited on or uploaded from a computer.
- Images whose file names have been changed.
- Avoid the following actions while the disc access display (>> @) appears on screen, and when the DISC access indicator is on or flashing. Failing to do so may result in permanent data loss.
- Do not subject the camcorder to vibrations or strong impacts.
- Do not open the disc cover and do not remove the disc.
- Do not disconnect the power source or turn off the camcorder.
- Do not change the position of the '♠/♠ switch or the operating mode.

#### Slideshow

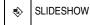

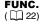

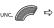

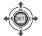

- 1 Press FUNC...
- 2 Select (▲▼) [ ♦ SLIDESHOW] and press (⑤ET)).
- 3 Select (◀►) [START] and press (⑸ET)).
  - Images are played back one after another.
  - Press FUNC. to stop the slideshow.

#### **Index Screen**

- 1 Move the zoom lever toward W. The still images index screen appears.
- 2 Select (▲▼, ◀▶) an image.
  - Move the green selection frame to the image you want to view.
  - If you have a lot of still images, you may find it easier to browse entire index pages instead. Move the zoom

lever toward **W** to extend the green selection frame to the whole page, and move (**◄**▶) between index pages. Move the zoom lever toward **T** to return to moving between single images.

3 Move the zoom lever toward T. The index screen closes and the selected image is displayed.

#### **Image Jump Function**

You can also quickly locate a specific image without having to browse all of them one by one.

#### TO RUN THROUGH THE STILL IMAGES

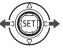

Push the joystick (◀) or (▶) and hold it pressed down to run quickly through the still images.

#### TO SKIP 10 OR 100 STILL IMAGES

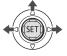

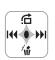

- 1 If the joystick guide does not appear on screen, press ((ET)) to display it.
- 2 Push the joystick (▲) toward ☆.
- 3 Select (▲♥) [☐ JUMP 10 IMAGES] or [☐ JUMP 100 IMAGES].
- 4 Jump (◀▶) the number of images selected.

Press ((ET)) to close the image jump screen and display the image. You can press ((ET)) again to hide the joystick guide.

## **Magnifying Photos during Playback**

During playback, still images can be magnified up to 5 times.

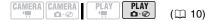

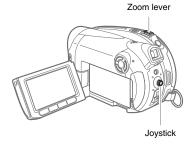

## 1 Move the zoom lever toward T.

- The image is magnified by 2 times and a frame appears indicating the position of the magnified area.
- To further enlarge the image, move the zoom lever toward **T**. To reduce the magnification to less than 2 times, move the zoom lever toward **W**.
- \* will appear for images that cannot be enlarged.

## 2 Select the part of the image to be magnified with the joystick.

- Move (▲▼, ◀►) the frame to the part of the image you want to see enlarged.
- To cancel the magnification, move the zoom lever toward **W** until the frame disappears.

## **Menu Options Lists**

Menu items not available appear graved out in the FUNC, menu or in black in the setup menus. For details about how to select an item, refer to Using the Menus ( 22).

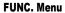

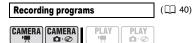

Mode switch: P

[PROGRAM AE], [TVSHUTTER-PRIO. AE], Special scene recording programs: [MPORTRAIT], [MSPORTS], [☑NIGHT], [♂SNOW], [茲BEACH],

[■SUNSET], [ASPOTLIGHT], [FIREWORKS]

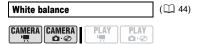

Mode switch: P

[ MB AUTO], [ \* DAYLIGHT], [♣TUNGSTEN], [♣SET]

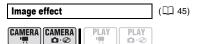

Mode switch: P

[<0FFIMAGE EFFECT OFF], [�vVIVID], [�NNEUTRAL], [<\$₀SOFT SKIN DETAIL]

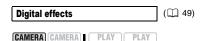

Mode switch: P

[ D.EFFECT OFF], [ FADE-T], [**2**] WIPE], [**3**] BLK&WHT], [ SEPIA], [ SART], [ MOSAIC]

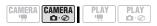

Mode switch: P

[R.D.EFFECT OFF], [ 1 BLK&WHT], [EZSEPIA]

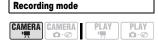

[ M HIGH QUALITY], [SE STANDARD PLAY], [CE LONG PLAY]

The table below gives the approximate recording times with a brand new DVD disc (on a single recording side).

| Recording | Disc Type        |          |  |
|-----------|------------------|----------|--|
| Mode      | DVD-R,<br>DVD-RW | DVD-R DL |  |
| ХP        | 20 min.          | 36 min.  |  |
| SP        | 30 min.          | 54 min.  |  |
| LP.       | 60 min.          | 108 min. |  |

- Recording in LP mode gives you a longer recording time; however, depending on the condition of the disc (long usage, imperfections, etc.) the picture and sound recorded in LP mode may be distorted. We recommend using the XP or SP mode for important recordings.
- The camcorder uses a variable bit rate (VBR) when encoding the video data so the actual recording times will vary depending on the content of the scenes.

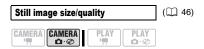

Size:

[L 1024x768], [S 640x480]

Quality:

[SSUPER FINE], [ IFINE], I INORMAL]

ADD TO PLAYLIST (\$\sum\_51\$)

CAMERA CAMERA PLAY PLAY

PLAY

PLAY

PLAY

Add a scene to the playlist. This option is available only from the original index screen.

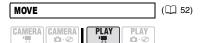

Disc type: RW • VR mode

Move a scene in the playlist. This option is available only from the playlist index screen.

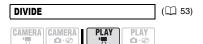

Disc type: • VR mode Divide a scene.

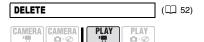

Disc type: • VR mode Delete a scene.

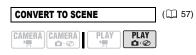

Convert a single still image into a 3-second Photomovie scene.

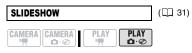

[CANCEL], [START]

## **Setup Menus**

## **CAMERA SETUP**

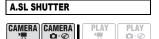

Mode switch: **AUTO** or **P** (only in the PROGRAM AE] recording program)

[ ON ON], [ OFF OFF]

The camcorder automatically uses slow shutter speeds to obtain brighter recordings in places with insufficient lighting.

- The camcorder uses shutter speeds down to 1/25 (1/12 when recording still images).
- If a trailing afterimage appears, set the slow shutter to [OFF OFF].
- If (camcorder shake warning) appears, we recommend stabilizing the camcorder, for example, by mounting it on a tripod.

# D.ZOOM CAMERA CAMERA PLAY PLAY O O O

#### DC210/DC211

[ **OFF OFF**], [ **105x** 105x], [ **1000x** 1000x]

[GT OFF], [GDN 90x], [GDN 800x] Determines the operation of the digital zoom.

- When activated, the camcorder will switch automatically to the digital zoom when you zoom in beyond the optical zoom range.
- With the digital zoom the image is digitally processed, so the image resolution will deteriorate the more you zoom in.
- About the color of the zoom indicator:

|                   | Optical<br>Zoom | Digital Zoom  |                 |
|-------------------|-----------------|---------------|-----------------|
| Zoom<br>Indicator | White           | Light<br>blue | Dark<br>blue    |
| DC210/DC211       | 35x             | 35x -<br>105x | 105x -<br>1000x |
| DC201             | 30x             | 30x -<br>90x  | 90x -<br>800x   |

 The digital zoom cannot be used with the [■NIGHT] recording program.

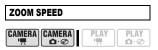

[WARVARIABLE], [SSPEED 3], [SSPEED 2], [SSPEED 1]

- When set to [WANVARIABLE] the zoom speed depends on how you operate the zoom lever: Press lightly for a slow zoom; press harder for faster zooms.
- The fastest zoom speed can be achieved with [WAR VARIABLE]. Among the fixed zoom speeds, [SSPEED 3] is the fastest and [SSPEED 1] the slowest.

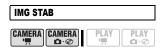

Mode switch: P

[ON ON (44))], [OFF OFF]

The image stabilizer compensates for camcorder shake even at full telephoto.

- The image stabilizer is designed to compensate for a normal degree of camcorder shake.
- The image stabilizer may not be effective when recording in dark places using the [■NIGHT] recording program.
- The image stabilizer may not be effective when using a slow shutter speed with the [▼SHUTTER-PRIO. AE] recording program.
- The image stabilizer cannot be turned off when the mode switch is set to **AUTO**.

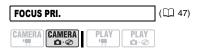

Mode switch: P

[AMA: ON:AIAF], [ ON:CENTER], [ OFF OFF]

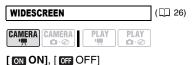

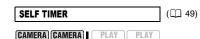

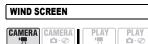

Mode switch: P

[ ▲ AUTO], [ OFF ○FF ※ [ ]

The camcorder automatically reduces the background sound of wind when recording outdoors.

- The wind screen cannot be turned off when the mode switch is set to AUTO.
- Some low-frequency sounds will be suppressed along with the sound of wind. When recording in surroundings unaffected by wind or if you want to record low-frequency sounds, we recommend setting the wind screen to [IMP OFF%] [IMP].

## DISC OPERATIONS

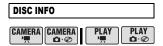

Displays a screen where you can verify the details regarding the disc.

• The disc information includes the disc title, the disc type (DVD-R, DVD-R DL or DVD-RW), the disc specification (VIDEO mode or VR mode), and icons that indicate if the disc is finalized (♠) or protected (♠).

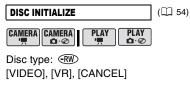

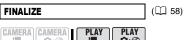

[NO], [YES]

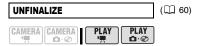

Disc type: • VIDEO mode • Finalized [NO], [YES]

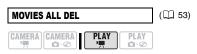

Disc type: • VR mode

[NO], [YES]

This option is available only in the original index screen.

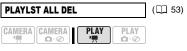

Disc type: (RW) • VR mode [NO], [YES]

This option is available only in the playlist index screen.

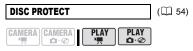

Disc type: (RW) • VR mode [NO], [YES]

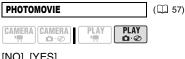

[NO], [YES]

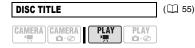

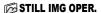

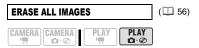

[NO], [YES]

## **DISPLAY SETUP**

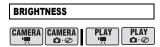

Adjusts the brightness of the LCD screen.

- Use the joystick (◄►) to adjust the brightness to your preference.
- Changing the brightness of the LCD screen does not affect that of the viewfinder or the recordings.

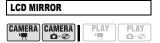

## [ ON ON], [ OFF OFF]

When the LCD panel is rotated 180 degrees to face the subject, most screen displays will disappear and the image displayed will be as if the subject was looking at a mirror.

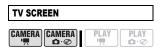

## [ ON ON], [ OFF OFF]

When set to [ IN ON], the camcorder's on-screen displays will appear also on the screen of a connected TV or monitor.

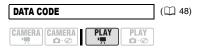

[⊞DATE], [⊘TIME], [ ᠍ DATE & TIME], [ □ CAMERA DATA]

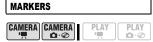

You can display a grid or a horizontal line at the center of the screen. The markers are available in white or gray. Use the markers as a reference to make sure your subject is framed correctly (vertically and/ or horizontally).

• Using the markers will not affect the recordings on the disc.

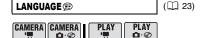

[DEUTSCH], [**ENGLISH**], [ESPAÑOL], [FRANÇAIS], [ITALIANO], [POLSKI], [ROMÂNĂ], [TÜRKÇE], [РУССКИЙ], [УКРАЇНСЬКА], [ألحربية], [じている), [ภาษาไทย], [简体中文], [繁體中文], [한국어], [日本語]

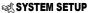

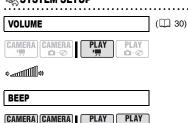

## Provided the second of the second of the se

LOW VOLUME], [ OFF OFF]

A beep will accompany some operations like turning on the camcorder, the self-timer countdown, etc. It also serves as a warning beep under unusual conditions.

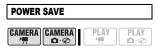

## [ ON ON], [ OFF OFF]

In order to save power when the camcorder is powered by a battery pack, it will automatically shut off if left without any operation for 5 minutes.

- Approximately 30 seconds before the camcorder shuts off, the message
- "AUTO POWER OFF" will appear.
- In Quick-Start ready mode, the camcorder will shut off after the time selected for the [ STANDBY OFF] setting.

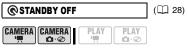

[10min 10 min], [20min 20 min], [30min 30 min]

Select the length of time after which the camcorder will end the Quick-Start ready mode and shut off automatically.

## FILE NOS. CAMERA | CAMERA | PLAY | PLAY | PLAY | PLAY | PLAY | PLAY | PLAY | PLAY | PLAY | PLAY | PLAY | PLAY | PLAY | PLAY | PLAY | PLAY | PLAY | PLAY | PLAY | PLAY | PLAY | PLAY | PLAY | PLAY | PLAY | PLAY | PLAY | PLAY | PLAY | PLAY | PLAY | PLAY | PLAY | PLAY | PLAY | PLAY | PLAY | PLAY | PLAY | PLAY | PLAY | PLAY | PLAY | PLAY | PLAY | PLAY | PLAY | PLAY | PLAY | PLAY | PLAY | PLAY | PLAY | PLAY | PLAY | PLAY | PLAY | PLAY | PLAY | PLAY | PLAY | PLAY | PLAY | PLAY | PLAY | PLAY | PLAY | PLAY | PLAY | PLAY | PLAY | PLAY | PLAY | PLAY | PLAY | PLAY | PLAY | PLAY | PLAY | PLAY | PLAY | PLAY | PLAY | PLAY | PLAY | PLAY | PLAY | PLAY | PLAY | PLAY | PLAY | PLAY | PLAY | PLAY | PLAY | PLAY | PLAY | PLAY | PLAY | PLAY | PLAY | PLAY | PLAY | PLAY | PLAY | PLAY | PLAY | PLAY | PLAY | PLAY | PLAY | PLAY | PLAY | PLAY | PLAY | PLAY | PLAY | PLAY | PLAY | PLAY | PLAY | PLAY | PLAY | PLAY | PLAY | PLAY | PLAY | PLAY | PLAY | PLAY | PLAY | PLAY | PLAY | PLAY | PLAY | PLAY | PLAY | PLAY | PLAY | PLAY | PLAY | PLAY | PLAY | PLAY | PLAY | PLAY | PLAY | PLAY | PLAY | PLAY | PLAY | PLAY | PLAY | PLAY | PLAY | PLAY | PLAY | PLAY | PLAY | PLAY | PLAY | PLAY | PLAY | PLAY | PLAY | PLAY | PLAY | PLAY | PLAY | PLAY | PLAY | PLAY | PLAY | PLAY | PLAY | PLAY | PLAY | PLAY | PLAY | PLAY | PLAY | PLAY | PLAY | PLAY | PLAY | PLAY | PLAY | PLAY | PLAY | PLAY | PLAY | PLAY | PLAY | PLAY | PLAY | PLAY | PLAY | PLAY | PLAY | PLAY | PLAY | PLAY | PLAY | PLAY | PLAY | PLAY | PLAY | PLAY | PLAY | PLAY | PLAY | PLAY | PLAY | PLAY | PLAY | PLAY | PLAY | PLAY | PLAY | PLAY | PLAY | PLAY | PLAY | PLAY | PLAY | PLAY | PLAY | PLAY | PLAY | PLAY | PLAY | PLAY | PLAY | PLAY | PLAY | PLAY | PLAY | PLAY | PLAY | PLAY | PLAY | PLAY | PLAY | PLAY | PLAY | PLAY | PLAY | PLAY | PLAY | PLAY | PLAY | PLAY | PLAY | PLAY | PLAY | PLAY | PLAY | PLAY | PLAY | PLAY | PLAY | PLAY | PLAY | PLAY | PLAY | PLAY | PLAY | PLAY | PLAY | PLAY | PLAY | PLAY | PLAY | PLAY | PLAY | PLAY | PLAY | PLAY | PLAY | PLAY | PLAY | PLAY | PLAY | PLAY | PLAY | PLAY | PLAY | PLAY | P

**△**·⊗

## [ RESET], [ CONTINUOUS]

Select the image numbering method to be used on a new disc.

Images are automatically assigned consecutive image numbers from 0101 to 9900, and stored in folders containing up to 100 images. Folders are numbered from 101 to 998.

- [ RESET]: Image numbers will restart from 101-0101 every time you insert a new disc.
- [ CONTINUOUS]: Image numbers will continue from the number following that of the last image recorded with the camcorder.
- If the disc you insert already contains an image with a larger number, a new image will be assigned a number one higher than that of the last image on the disc.
- We recommend using the [ CONTINUOUS] setting.

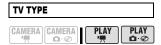

# [ NORMAL TV], [ WIDE TV] In order to display the picture in full and in the correct aspect ratio, select the setting according to the type of television to

which you will connect the camcorder.

[288 NORMAL TV]: TV sets with 4:3 aspect ratio.

[ 16:9 WIDE TV]: TV sets with 16:9 aspect ratio.

When the TV type is set to
 MS NORMAL TV], if you play back a recording made in widescreen (16:2) to

recording made in widescreen (16:9) the picture displayed on the LCD screen will be smaller than the full display area.

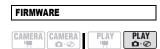

You can verify the current version of the camcorder's firmware. This menu option is usually grayed out.

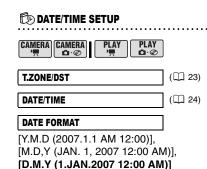

Changes the date format for on-screen

displays.

## **Using the Recording Programs**

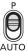

### **AUTO**

The camcorder adjusts the focus, exposure and other settings automatically, allowing you to just point and shoot.

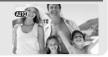

#### P: Flexible Recording Programs -

## PROGRAM AE

(1111)

## [IV SHUTTER-PRIO. AE]

(2241)

#### **Special Scene Recording Programs:**

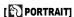

The camcorder uses a large aperture, achieving a focus on the subject while blurring other distracting details.

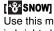

Use this mode to record in bright ski resorts. It prevents the subject from being underexposed.

## [A SPOTLIGHT]

Use this mode to record spotlit scenes.

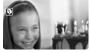

Use this mode to record sports scenes such as tennis or golf.

[ SPORTS]

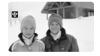

## [ BEACH]

Use this mode to record on a sunny beach. It prevents the subject from being underexposed.

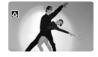

## [ FIREWORKS]

Use this mode to record fireworks.

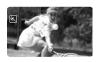

## [ NIGHT]

Use this mode to record in dimly lit places.

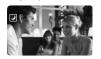

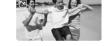

## [SUNSET]

Use this mode to record sunsets in vibrant colors.

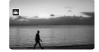

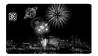

## P Flexible Recording: Changing the Aperture and Shutter Speed

Use the automatic exposure (AE) program or give priority to the exposure value or the shutter speed.

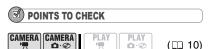

Mode switch: P

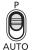

#### **Options**

Default value

### [P PROGRAM AE]\*

The camcorder automatically adjusts the aperture and shutter speed to obtain the optimal exposure for the subject.

#### [IV SHUTTER-PRIO.AE]

Set the shutter speed value. The camcorder automatically sets the appropriate aperture value. Use a high shutter speed to record fast moving subjects or a slow shutter speed to add a certain motion blur, emphasizing the feel of movement.

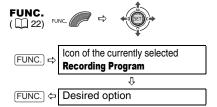

### TO SET THE SHUTTER SPEED OR APERTURE VALUE

When you select [IVSHUTTER-PRIO.AE], a numeric value will appear next to the recording program icon.

- 1 If the joystick guide appears on the screen, press ((ET)) to hide it.

  When the numeric value can be adjusted, small arrows will appear next to the number.
- 2 Adjust ( ) the numeric value (shutter speed or aperture value). The number displayed will flash if the shutter speed is not appropriate for the recording conditions. In such case, select a different value.

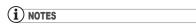

- Do not change the position of the mode switch while recording, as the brightness of the image may change abruptly.
- [TV SHUTTER-PRIO.AE]
- If you use a slow shutter speed in dark places, you can obtain a brighter image, but the image quality may be lower, and the autofocus may not work well.
- The image may flicker when recording with high shutter speeds.

### Shutter speed guidelines

CAMERA · ☐ 1/6, 1/12, 1/25 CAMERA · ☐ 1/2, 1/3, 1/6, 1/12, 1/25

For recording subjects in dark places.

CAMERA · □ 1/50

CAMERA · □ 1/50

For general recordings.

CAMERA · ↑ 1/120 CAMERA · △ 1/120

For recording indoor sports scenes.

CAMERA · ↑ 1/250, 1/500, 1/1000 CAMERA · ↑ 1/250, 1/500

For recording from within a car or train, or for recording moving subjects such as roller coasters.

(CAMERA · 1/2000

For recording outdoor sports such as golf or tennis on sunny days.

Note that on screen only the denominator is displayed – "Tv 250" indicates a shutter speed of 1/250 second, etc.

## Special Scene: Recording Programs to Match Special Conditions

Recording in a very bright ski resort or capturing the full colors of a sunset or a fireworks display becomes as easy as selecting a special scene recording program.

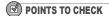

CAMERA CAMERA P

PLAY PLAY

(🕮 10)

Mode switch: P

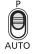

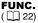

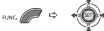

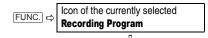

Last icon on the right (icon of the currently selected **Special Scene**)

FUNC. 

Desired option

## i NOTES

- Do not change the position of the mode switch while recording, as the brightness of the image may change abruptly.
- [N PORTRAIT]/[ SPORTS]/[ BEACH]/
  [ SNOW]
- The picture may not appear smooth during playback.
- [ऒ PORTRAIT]
- The blur effect of the background increases the more you zoom in (**T**).
- [ NIGHT]
- Moving subjects may leave a trailing afterimage.
- Picture quality may not be as good as in other modes
- White points may appear on the screen.
- Autofocus may not work as well as in other modes. In such case, adjust the focus manually.
- [<sup>™</sup>SNOW]/[<sup>™</sup>BEACH]
- The subject may become overexposed on cloudy days or in shaded places. Check the image on the screen.
- [IIIFIREWORKS]
- To avoid camcorder shake, we recommend using a tripod. Make sure to use a tripod especially in CAMERA : a, as the shutter speed slows down

## Adjusting the Picture: Exposure, Focus and Color

## **Manual Exposure Adjustment**

At times, backlit subjects may appear too dark (underexposed) or subjects under very strong lights may appear too bright or glaring (overexposed). To correct this, you can manually adjust the exposure.

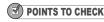

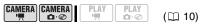

Mode switch: **P** (except for the [⊞FIREWORKS] recording program).

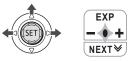

- 1 If the joystick guide does not appear on screen, press ((st)) to display it.
- 2 Push the joystick ( ) toward [EXP].
  - If [EXP] does not appear on the joystick guide, repeatedly push the joystick (▼) toward [NEXT] to display the joystick guide in the illustration above.
  - The exposure adjustment indicator
     —— and the neutral value "±0" appear on the screen.
  - If you operate the zoom during exposure lock, the brightness of the image may change.
- 3 Adjust (◀▶) the brightness of the image as required.
  - The adjustment range and the length of the exposure adjustment indicator will vary depending on the brightness of the picture at the time you locked the exposure.
  - Pushing the joystick (A) toward [EXP] again will cancel the exposure lock and return the camcorder to automatic exposure.

## **Manual Focus Adjustment**

Autofocus may not work well on the following subjects. In such case, focus manually.

Reflective surfaces

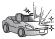

Subjects with low contrast or without vertical lines

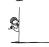

Fast Moving Subjects

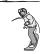

Through wet windows

POINTS TO CHECK

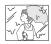

Night Scenes

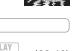

CAMERA CAMERA PLAY PLAY (1) 10)

Adjust the zoom before you start the procedure.

Mode switch: P

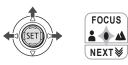

- 1 If the joystick guide does not appear on screen, press ((ET)) to display it.
- 2 Push the joystick (▲) toward [FOCUS].
  - If [FOCUS] does not appear on the joystick guide, repeatedly push the joystick (▼) toward [NEXT] to display the joystick guide in the illustration above.
  - "MF" appears.

## 3 Adjust (◀▶) the focus as required until the image appears focused.

- Push the joystick (▶) toward ▲ for a farther focal distance or push it (◄) toward ♣ for a closer focal distance.
- Pushing the joystick ( ) toward [FOCUS] again will return the camcorder to autofocus.

## i NOTES

- The camcorder will automatically return to autofocus when you set the mode switch to AUTO.
- Readjust the focus when you have turned off the camcorder.

## **Infinity Focus**

Use this function when you wish to focus on faraway subjects such as mountains or fireworks

## POINTS TO CHECK

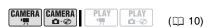

Adjust the zoom before you start the procedure.

Mode switch: P

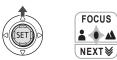

- 1 If the joystick guide does not appear on screen, press ((EET)) to display it.
- 2 Keep the joystick pushed (▲) toward [FOCUS] for more than 2 seconds.
  - ∞ appears.
  - Pushing the joystick (▲) toward [FOCUS] again will return the camcorder to autofocus.

## i NOTES

If you operate the zoom or the joystick (◀▶) during infinity focus, ∞ changes to "MF" and the camcorder returns to manual focusing mode.

### **White Balance**

The white balance function helps you accurately reproduce colors under different lighting conditions so that white objects will always look truly white in your recordings.

## POINTS TO CHECK

CAMERA CAMERA PLAY PLAY 10)

Mode switch: P

#### **Options**

• Default value

#### [ AWB AUTO]\*

Settings are automatically set by the camcorder. Use this setting for outdoor scenes.

#### [ \* DAYLIGHT]

For recording outdoors on a bright day.

#### [ \* TUNGSTEN]

For recording under tungsten and tungsten type (3-wavelength) fluorescent lighting.

### [♣SET]

Use the custom white balance setting to make white subjects appear white under colored lighting.

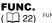

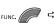

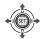

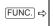

Icon of the currently selected
White Balance

Û

FUNC. 🗢

Desired option\*

\* When you select [ SET], do not press FUNC. and continue instead with the procedure below.

#### TO SET THE CUSTOM WHITE BALANCE

- 1 Point the camcorder at a white object, zoom in until it fills the whole screen and press (©1).

  When the adjustment is completed, stops flashing and stays on. The camcorder retains the custom setting even if you turn off the camcorder.
- 2 Press FUNC. to save the setting and close the menu.

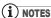

#### • When you have set the custom white balance:

- Depending on the light source, <a> </a> may keep flashing. The result will still be better than with [MRAUTO].
- Reset the white balance when the lighting condition changes.
- Turn off the digital zoom.
- The camcorder retains the custom white balance setting even if you turn it off.
- Custom white balance may provide better results in the following cases:
- Changing lighting conditions
- Close-ups
- Subjects in a single color (sky, sea or forest)
- Under mercury lamps and certain types of fluorescent lights

### **Image Effects**

You can use the image effects to change the color saturation and contrast to record images with special color effects.

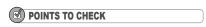

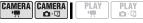

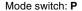

#### **Options**

Default value

 $(\square 10)$ 

#### [ < FF IMAGE EFFECT OFF]\*

Records with no image enhancing effects.

#### [ VIVID]

Emphasizes the contrast and color saturation.

## [ NEUTRAL]

Tones down the contrast and color saturation.

## [<\$□SOFT SKIN DETAIL]

Softens the details in the skin tone area for a more complimentary appearance. To obtain the best effect, use this setting when recording a person in close-up. Note that areas similar to the skin color may lack in detail.

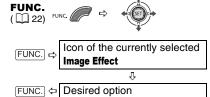

## Still Image Recording Options

## Selecting the Size and Quality of Still Images

Still images are recorded on the disc using the JPEG (Joint Photographic Experts Group) compression. As a general rule select a larger image size for higher quality.

| CAMERA CAMERA PLAY PL | .AY<br>.∞ (□ 10) |
|-----------------------|------------------|
|-----------------------|------------------|

## **Options**

Image size options vary depending on the model. The following table summarizes the approximate numbers of still images that can be recorded on different medias by image size/quality.

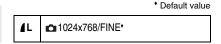

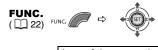

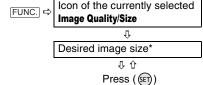

\* The number displayed on the right corner indicates the approximate number of images that can be recorded with the current quality/ size setting.

Approximate number of still images on a disc

| Disc Type/<br>Disc Specification                                                                           | DVD-R or DVD-RW<br>VIDEO mode |       | DVD-R DL DVD-RW VIDEO mode VR mode |       |       |       |       |       |         |
|----------------------------------------------------------------------------------------------------|-------------------------------|-------|------------------------------------|-------|-------|-------|-------|-------|---------|
| $\begin{array}{l} \text{Image Quality}^{\text{1}} \rightarrow \\ \text{Image Size} \downarrow \end{array}$ | ß                             | •     | 4                                  | Ø     | •     | 4     | ß     | •     | ¥       |
| <b>L</b> 1024x768                                                                                          | 2,690                         | 3,910 | 7,830                              | 4,890 | 7,115 | 9,999 | 2,735 | 3,980 | 7,965   |
| <b>\$</b> 640x480                                                                                          | 6,625                         | 9,570 | 9,999                              | 9,999 | 9,999 | 9,999 | 6,740 | 9,735 | 17,525² |

1 S: [SUPER FINE], A: [FINE], I: [NORMAL]

<sup>&</sup>lt;sup>2</sup> This is the number of images that can be recorded on the disc. However, the maximum number of remaining still images displayed on the screen will be 9999.

## **Automatic Focus Priority**

When the focus priority is activated, the camcorder records a still image only after the focus has been adjusted automatically.

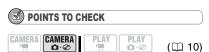

Mode switch at AUTO:

The focus priority cannot be turned off. Mode switch at **P**:

You can turn off the focus priority and you can also select the AF (autofocus) frame to be used.

#### **Options**

Default value

## [ ATA ON:AIAF]\* (Mode switch: P\*, AUTO)

Depending on the shooting conditions, one or more AF frames out of the nine frames available are automatically selected and the focus is fixed on them.

## [ ON:CENTER] (Mode switch: **P**\*)

The focus is automatically fixed to the center AF frame. This is convenient for making sure the focus is exactly where you want it. In this mode, a single focusing frame appears in the center of the screen.

#### OFF OFF

Select this option if you wish to record a still image as soon as you press PHOTO.

\* Except for the [BFIREWORKS] recording program.

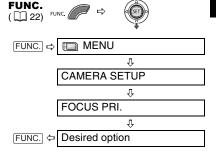

In the [ FIREWORKS] recording program the focus priority is automatically set to [ F].

**NOTES** 

## **Other Functions**

### **On-Screen Displays**

The camcorder keeps a data code containing the date and time and other camera data (shutter speed, exposure, etc.) registered at the time of recording. You can select the data to be displayed.

### Turning the On-Screen Displays On/Off

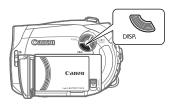

Repeatedly press DISP. to turn the onscreen displays on/off in the following sequence:

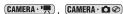

- · All displays on
- All displays off¹

#### PLAY · '

- · All displays on
- Data code<sup>2</sup> only
- All displays off

## PLAY: 🗖 🍪

- All displays on (including the histogram³)
- Regular displays only
- All displays off
- <sup>1</sup> However, the level marker, the disc type icon and the ● and ● II icons will still appear on the screen.
- <sup>2</sup> Data code: Time, date and camera data at the time of recording. The contents to be displayed can be selected as explained in the following section.
- <sup>3</sup> Histogram display: For still images you can display the complete camera data registered at the time of recording. For details on how to read the histogram display, refer to the following section.

## **Selecting the Data Code**

You can select the data code to be displayed when playing back movies.

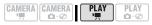

## **Options**

Default value

#### [ DATE], [ ⊗ TIME]

Displays the date or time when the scene or still image was recorded.

#### [ E ⊙ DATE & TIME]\*

Displays both the date and time of the recording.

#### [ CAMERA DATA]

Displays the aperture (f-stop) and shutter speed used when recording the image.

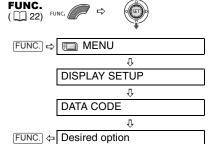

## **Reading the Histogram Display**

When viewing still images you can display the histogram and the icons of all the functions used at the time of recording. Use the histogram as a reference to verify the correct exposure of the still image.

The area to the right of the histogram represents highlights and the left side represents shadows. A still image whose

histogram skews to the right is relatively bright; while one whose histogram peaks to the left, is relatively dark.

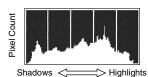

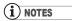

The histogram will appear also while reviewing a still image immediately after recording it.

#### **Self Timer**

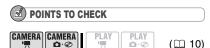

**CAMERA** : Set the camcorder in record pause mode.

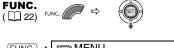

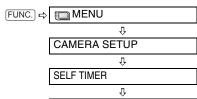

FUNC.  $\Leftrightarrow$  C

ON (S)

### CAMERA · ' :

Press Start/Stop.

The camcorder starts recording after a 10-second countdown. The countdown appears on the screen.

#### CAMERA · 🗖 🍪 :

Press PHOTO, first halfway to activate the autofocus and then fully to record the still image.

The camcorder will record the still image after a 10-second countdown. The countdown appears on the screen.

## (i) NOTES

Once the countdown has begun, you can press Start/Stop) (when recording movies) or press PHOTO fully (when recording still images) to cancel the self timer. The self timer will also be canceled if you turn off the camcorder.

## **Digital Effects**

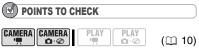

Mode switch: P

CAMERA · ♠ : [ ■ BLK&WHT], [ ■ SEPIA] only.

### **Options**

• Default value

## [ R D.EFFECT OFF]\*

Select this setting when you do not intend to use the digital effects.

## [ FADE-T] (fade trigger), [ 2 WIPE]

Select one of the faders to begin or end a scene with a fade from or to a black screen.

### [EI BLK&WHT]

Records images in black and white.

#### [E2 SEPIA]

Records images in sepia tones for an "old" look.

## [E3 ART], [E4 MOSAIC]

Select one of the other digital effects to add flavor to your recordings.

## (i) NOTES

- When you apply a fader, not only the picture but also the sound will fade in or out. When you apply an effect, the sound will be recorded normally.
- The camcorder retains the setting last used even if you turn off the digital effects or change the recording program.

#### Setting

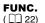

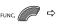

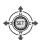

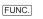

Icon of the currently selected

Digital Effect

ſŢ

FUNC. \*\* 

Desired fader/effect\*

- \* You can preview the effect on the screen.
- \*\* The icon of the selected effect appears.

### **Applying**

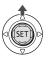

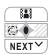

- 1 If the joystick guide does not appear on screen, press ((EET)) to display it.
- 2 Push the joystick ( ) toward .
  - If 
     iii does not appear on the joystick guide, repeatedly push the joystick (▼) toward [NEXT] to display the joystick guide in the illustration above.
  - The icon of the selected effect turns green.
  - Push the joystick (▲) toward again to deactivate the fader/effect.

#### TO FADE IN

Push the joystick (▲) toward ♀ in record pause mode (●Ⅱ), then press Start/Stop to start recording with a fade in.

#### TO FADE OUT

Push the joystick (▲) toward while recording (●), then press Start/Stop to fade out and pause the recording.

#### TO ACTIVATE AN EFFECT

CAMERA → : Push the joystick (▲) toward ∰ while recording or in record pause mode.

(CAMERA · ♠ : Push the joystick (♠) toward and then press (PHOTO) to record the still image.

## **Managing Scenes**

## **Creating a Playlist**

Create a playlist to easily edit your movies. Include in your playlist only the scenes you prefer or change the order in which they will be played back, without affecting your original recordings. After you add scenes to the playlist you will have two types of index screens:

Original index screen (original recordings)

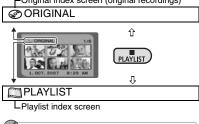

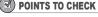

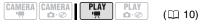

Disc type: ® DVD-RW • VR mode

## **Adding Scenes to the Playlist**

#### **Options**

## [ALL SCENES]

Adds all scenes in the original index screen to the playlist.

#### [ONE SCENE]

Adds only the selected scene to the playlist.

#### [CANCEL]

Returns to the original index screen.

From the original index screen, select  $(AV, \blacktriangleleft )$  the scene to add to the playlist. To add all scenes, there is no need to select any particular scene.

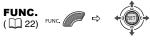

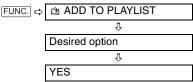

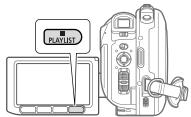

When the operation is completed "ADDED TO PLAYLIST" will be displayed. Press PLAYLIST to check the scenes in the playlist index screen.

## **Moving Scenes in the Playlist**

From the original index screen, press PLAYLIST. From the playlist index screen, select (▲▼, ◀►) the scene to move.

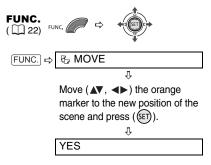

## **Deleting Scenes**

You can delete those scenes that you are not interested in keeping. Remember that when you delete scenes in the playlist, you do not affect your original recordings; However, when you delete an original recording, it will be deleted also from the playlist.

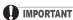

- Be careful when deleting original recordings. Once deleted, an original scene cannot be recovered.
- Do not change the position of the power switch or the ¹➡/♠ switch while the scene is being deleted.

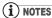

- Scenes cannot be deleted when the disc is protected ( 54).
- You may not be able to delete scenes shorter than 5 seconds.

## **Deleting a Single Scene**

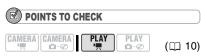

Disc type: 
ODVD-RW • VR mode

From the original index screen, select (▲▼, ◀►) the scene to delete. To delete a scene only in the playlist, press

PLAYLIST first, and then select the scene.

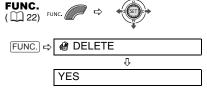

#### **Deleting a Scene Just After Recording**

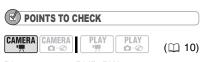

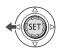

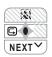

Immediately after recording a scene:

- 1 If the joystick guide does not appear on screen, press ((ET)) to display it.
- 2 Push the joystick (◄) toward □.

  If □ does not appear on the joystick
  guide, repeatedly push the joystick
  (▼) toward [NEXT] to display the
  joystick guide in the illustration above.
  When the mode switch is set to AUTO,
  only one joystick guide will appear.
- 3 While reviewing the scene, select (◀▶) m and press (㈜).

## 4 Select (◀▶) [YES] and press (⑤).

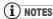

You will not be able to delete the last scene if after the scene was recorded you changed the operating mode, turned off the camcorder or removed the disc.

### **Deleting All Scenes**

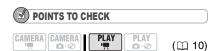

Disc type: DVD-RW • VR mode

To delete all the scenes from the original index screen, follow the procedure below. This will delete also the whole playlist. If you only want to delete all the scenes from the playlist (without affecting the original recordings), press PLAYLIST first and then continue as follows.

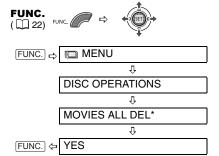

\* When you are deleting the playlist, this menu option will be replaced by [PLAYLST ALL DEL].

## **Dividing a Scene**

You can divide your recordings in order to leave only the best parts and later cut out the rest. Remember that when you divide scenes in the playlist, you do not affect your original recordings.

## i NOTES

Photomovie scenes ( 57) and very short scenes (1 second or less) cannot be divided.

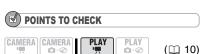

Disc type: DVD-RW • VR mode

From the original index screen, select (▲▼, ◀►) the scene to divide. To divide a scene only in the playlist, press PLAYLIST first, and then select the scene.

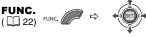

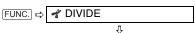

Playback of the scene begins. Press ( ET) at the point where you want to divide the scene.\*

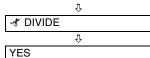

\* You can use the following icons and the special playback modes ( 30) to bring the scene to a precise point.

Skip to the beginning of the current/next scene.

II/III: One frame reverse/advance.

## **Managing the Disc**

## **Protecting the Disc**

You can protect the whole disc to prevent the accidental erasure of important recordings. Follow the same procedure to remove the protection of a protected disc.

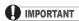

FUNC.

Initializing the disc ( 54) will permanently erase all recordings, even if the disc is protected.

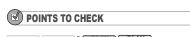

Disc type: ® DVD-RW • VR mode

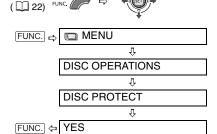

## **Initializing the Disc**

You need to initialize a DVD-RW disc when first inserting it into the camcorder and you may have to initialize a disc if you get the message "UNABLE TO RECOGNIZE THE RECORDING MODE OF THE DISC". You can also choose to initialize the disc if you wish to erase all the recordings on the disc or in order to change the disc specification.

## **IMPORTANT**

- Initializing the disc will permanently erase all recordings, even if the disc is protected. The lost original recordings cannot be recovered.
- Initialize all DVD-RW discs before using them with this camcorder.

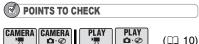

## **Options**

(11)

## [VIDEO] mode

Most DVD players will play the disc, but except for the disc title, the recordings cannot be edited with the camcorder.

#### [VR] mode

You will have the option to edit the recordings with the camcorder, but the disc can only be played in VR mode-compatible DVD players and computer DVD drives.

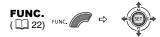

(10)

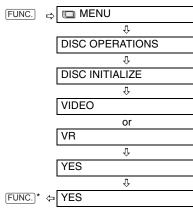

\* Close the menu only after the screen display returns to the [DISC OPERATIONS] menu.

## **Changing the Disc Title**

**1** • •

Before you finalize your disc\*, you can give it a title. The disc title will be displayed on the index screen when playing the finalized disc in most DVD players.

\* You can change the title of DVD-RW discs recorded in VR mode also after having finalized them.

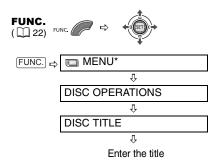

(up to 20 characters).\*\*

mode. With discs recorded in VIDEO mode, pressing FUNC. will open the menu directly on the setup menus screen.

\*\*Select one character at a time and press

\* Only when using a DVD-RW recorded in VR

Select one character at a time and press ((ET)) to add it to the title. Select [BACKSPACE] and press ((ET)) to delete the character to the left of the cursor's position.

## **Managing Photos**

## **Erasing Photos**

You can erase still images recorded on the disc (DVD-RW only).

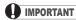

Be careful when erasing images. Erased images cannot be recovered.

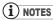

Images on a protected disc cannot be erased.

## **Erasing a Single Image**

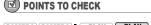

CAMERA CAMERA PLAY PLAY O © (110)

Disc type: ® DVD-RW • VR mode

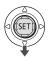

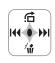

- 1 If the joystick guide does not appear on screen, press ((st)) to display it.
- 2 Push the joystick (▼) toward ¼.
- 3 Select (◀▶) [ERASE] and press (⑸ET)).

## Erasing a Single Image Just After Recording

You can erase a still image just recorded, while reviewing it immediately after recording it.

## POINTS TO CHECK

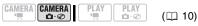

Disc type: ® DVD-RW • VIDEO or VR mode

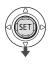

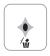

While reviewing the image immediately after recording:

- 1 Push the joystick (▼) toward ∕ີ່ພໍ.
- 2 Select (◀▶) [ERASE] and press ((SET)).

#### **Erasing All Images**

The following procedure will erase all the still images from the disc.

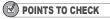

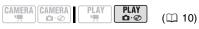

Disc type: ® DVD-RW • VR mode

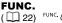

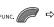

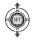

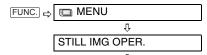

ERASE ALL IMAGES

Û

FUNC. 

YES

## Converting Photos into Photomovie Scenes

Still images are recorded using JPEG compression, but a DVD player only recognizes the MPEG standard. Thus, to play back your still images with your DVD player, first you need to create a Photomovie scene – a slide show of all still images on the disc, where each image will be displayed for approx. 3 seconds

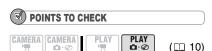

We recommend setting [TV TYPE] to [AND NORMAL TV] (C) 38) before creating the Photomovie scene.

### **Converting a Single Image**

Select (◀▶) the still image you want to convert to a Photomovie scene.

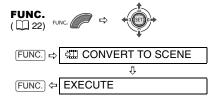

## **Converting All Images**

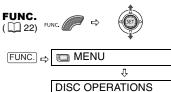

PHOTOMOVIE

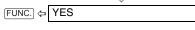

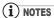

- If the disc becomes full while creating a Photomovie scene, the operation will be canceled.
- This function does not affect the original still images.

## **Finalizing the Disc**

To play the disc you recorded on a DVD player, a computer's DVD drive or other digital device, you need to finalize it first. You do not need to finalize the disc to play back your recordings with the camcorder connected to the TV.

To view your still images on a DVD player you will need to convert them to Photomovie scenes beforehand (\$\subseteq\$ 57).

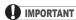

- Be sure to finalize the disc in normal room temperatures. If the procedure was not completed correctly due to high temperature, let the camcorder cool off before resuming operation.
- Place the camcorder on a table or other stable surface before starting the procedure. Subjecting the camcorder even to slight impacts (for example to place it on a table or to disconnect the AV cable) after the finalization process started may result in permanent data loss.

- Always power the camcorder using the compact power adapter. The operation cannot be started if the camcorder is powered only with the battery pack.
- Avoid the following actions while the operation is in progress. Failing to do so can interrupt the process and result in permanent data loss.
- Do not move the camcorder.
- Do not disconnect the compact power adapter.
- Depending on the type of disc and the disc specification, after finalizing the disc you may not be able to initialize the disc, edit your recordings or add new recordings to the disc.
- Do not finalize with this camcorder discs that were not recorded using it.

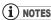

The time required to complete the operation will vary depending on the recording conditions and the remaining free space on the disc.

#### **Restrictions after Disc Finalization**

|                              | Additional<br>Recordings | Edit<br>Recordings | Initializing<br>the Disc | Unfinalizing<br>the Disc |
|------------------------------|--------------------------|--------------------|--------------------------|--------------------------|
| DVD-R/DVD-R DL in VIDEO mode | _                        | -                  | _                        | -                        |
| DVD-RW in VIDEO mode         | •*                       | -                  | •                        | •                        |
| DVD-RW<br>in VR mode         | •                        | •                  | •                        | -                        |

<sup>\*</sup> You will need to unfinalize the disc first.

## **Finalizing the Disc**

The length of the finalization process depends on the scenes recorded and the remaining free space on the disc.

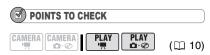

Power the camcorder using the compact power adapter.

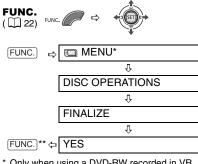

- \* Only when using a DVD-RW recorded in VR mode. With discs recorded in VIDEO mode, pressing [FUNC.] will open the menu directly on the setup menus screen.
- \*\*During the disc finalization a progress bar is displayed. Close the menu only after the screen display returns to the [DISC OPERATIONS] menu.

## Playing Back your Disc on a DVD Player or a Computer's DVD Drive

After finalizing the disc, you can play it on DVD players compatible with the type of disc you used (DVD-R, DVD-R DL or DVD-RW). You cannot play back discs that have not yet been finalized on an external DVD device.

For details about disc compatibility refer to the instruction manual of the DVD player or DVD drive.

#### ON A DVD PLAYER

- 1 Turn on the TV and DVD player.
- 2 Insert a finalized disc in the DVD player.
- 3 Select the scene you want to play from the index screen.

#### ON A COMPUTER'S DVD DRIVE

- Insert a finalized disc in the DVD drive.
- 2 Run the DVD playback software.
  - Refer also to the instruction manual and help modules of your DVD playback software.
  - To view still images recorded on the disc, close first any DVD playback software that may be running.

## (i) NOTES

- DVD-RW discs recorded in VR mode can only be played on VR mode-compatible DVD players.
- Depending on your DVD device you may not be able to play the disc.
- The resolution of Photomovie scenes will be lower than that of the original still images.
- In order to play the disc on a computer you need to have DVD playback software installed and running. Also, in order to play back a DVD-R DL you must have a DVD drive capable of reading dual-layered DVD discs.

## Unfinalizing the Disc -Additional Recordings on a Finalized Disc

Unfinalize a disc to allow recording additional movies on the disc even after it was finalized

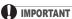

- Be sure to unfinalize the disc in normal room temperatures. If the procedure was not completed correctly due to high temperature, let the camcorder cool off before resuming operation.
- Place the camcorder on a table or other stable surface before starting the procedure. Subjecting the camcorder even to slight impacts (for example to place it on a table or to disconnect the AV cable) after the unfinalization process started may result in permanent data loss.
- Always power the camcorder using the compact power adapter. The operation cannot be started if the camcorder is powered only with the battery pack.
- Avoid the following actions while the operation is in progress. Failing to do so can interrupt the process and result in permanent data loss.
- Do not move the camcorder.
- Do not disconnect the compact power adapter.
- Only discs that were finalized using this camcorder can be unfinalized with it

| Discs that Can be Unfinalized |                                                                              |  |  |
|-------------------------------|------------------------------------------------------------------------------|--|--|
| DVD-R/DVD-R DL in VIDEO mode  | -                                                                            |  |  |
| DVD-RW in VIDEO mode          | •                                                                            |  |  |
| DVD-RW<br>in VR mode          | You can record<br>additional scenes even<br>without unfinalizing the<br>disc |  |  |

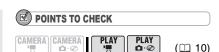

Power the camcorder using the compact power adapter.

Disc type: •RW DVD-RW • VIDEO mode

FUNC.

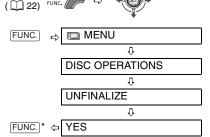

\* During the disc unfinalization a progress bar is displayed. Close the menu only after the screen display returns to the [DISC OPERATIONS] menu.

## Connecting to a TV or VCR

## **Connection Diagrams**

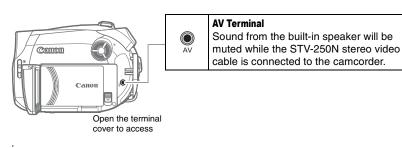

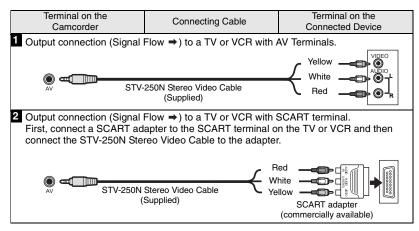

## Playback on a TV Screen

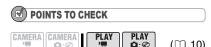

Before connecting the camcorder, select the [TV TYPE] setting according to the TV set to which you will connect the camcorder - [WIDE TV]: TV sets with 16:9 aspect ratio or [NORMAL TV]: TV sets with 4:3 aspect ratio ( 38).

#### Connecting

Connect the camcorder to the TV following one of the connection diagrams shown in the previous section Connection Diagrams ( $\square$  61).

### Playback

1 Turn on the camcorder and the connected TV or VCR.

On a TV: Select as the video input the same terminal to which you connected the camcorder. On a VCR: Set the input selector to the external video input (usually labeled LINE IN).

2 Start the playback of the movies ( 29) or still images ( 30).

## **NOTES**

- Turn off all the devices before starting the connections.
- Sound from the built-in speaker will be muted while the STV-250N Stereo Video Cable is connected to the camcorder.
- We recommend powering the camcorder using the compact power adapter.

## Recording to a VCR or Digital Video Recorder

You can copy your recordings by connecting the camcorder to a VCR or a digital video device.

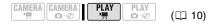

#### Connecting

 $(\square 10)$ 

Connect the camcorder to the VCR following one of the connection diagrams shown in the previous section Connection Diagrams ( 61).

#### Recording

- 1 Connected device: Load a blank cassette or disc and set the device to record pause mode.
- 2 This camcorder: Locate the scene you wish to copy and pause playback shortly before the scene.
- 3 This camcorder: Resume the movie playback.
- 4 Connected device: Begin recording when the scene you wish to copy appears. Stop recording when copying is complete.
- 5 This camcorder: Stop playback.

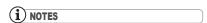

- We recommend powering the camcorder using the compact power adapter.
- By default, the on-screen displays will be embedded in the output video signal, but you can change the displays by repeatedly pressing DISP. ( 48).

## **Troubleshooting**

If you have a problem with your camcorder, refer to this checklist. Consult your dealer or a Canon Service Center if the problem persists.

## **Power Source**

| Problem                                                                                                    | Solution                                                                                                    |    |
|----------------------------------------------------------------------------------------------------|----------------------------------------------------------------------------------------------------|----|
| Camcorder will not turn on.     The camcorder switches off by itself.  The camcorder switches off by itself.       | Battery pack is exhausted. Replace or charge the battery pack.                                                                                                    | 17 |
| <ul> <li>The disc compartment cover<br/>will not open.</li> <li>LCD/viewfinder switches on<br/>and off.</li> </ul> | Attach the battery pack correctly.                                                                                                    |    |
| The charge indicator flashes rapidly (approx. twice per second)                                                    | Charging has stopped because the compact power adapter or the battery pack is faulty.                                                                                                    | _  |
| <ul><li>Battery pack will not charge.</li><li>The charge indicator flashes</li></ul>                               | Charge the battery pack in temperatures between 0 °C and 40 °C.                                                                                                    | -  |
| very slowly (about once every 2 seconds).                                                                          | Battery packs become hot with use and may not charge. When the battery pack is outside the charging temperature range, the CHG (charge) indicator will flash irregularly. The charging will start once the battery pack temperature is below 40 °C. | -  |
|                                                                                                    | The battery pack is damaged. Use a different battery pack.                                                                                                    | -  |

## Recording/Playback

| Problem                                                                                         | Solution                                                                                                    |    |
|-------------------------------------------------------------------------------------------------|----------------------------------------------------------------------------------------------------|----|
| Buttons will not work.                                                                          | Turn on the camcorder.                                                                                                    | -  |
|                                                                                                 | Load a disc.                                                                                                    | 19 |
| Abnormal characters appear on the screen. The camcorder does not operate properly.              | Disconnect the power source and reconnect it after a short time. If the problem still persists, disconnect the power source and press the RESET button with a pointed item. Pressing the RESET button resets all settings. | -  |
| " " flashes on the screen.                                                                      | Load a disc.                                                                                                    | 19 |
| "  " flashes on the screen.                                                                     | Battery pack is exhausted. Replace or charge the battery pack.                                                                                                    | 17 |
| Video noise appears on screen.                                                                  | When using the camcorder in a room where a plasma TV is located, keep a distance between the camcorder and the plasma TV.                                                                                                  | -  |
| Video noise appears on the TV screen.                                                           | When using the camcorder close to devices that emit strong electromagnetic fields (plasma TVs, cellular phones, etc.), keep a distance between the camcorder and these devices.                                            | -  |
| Even without a disc loaded, when closing the disc compartment cover a motor sound can be heard. | The camcorder is checking if a disc is loaded or not. This is not a malfunction.                                                                                                    | _  |

| Problem                                                                                                    | Solution                                                                                                    |    |
|----------------------------------------------------------------------------------------------------|----------------------------------------------------------------------------------------------------|----|
| The disc cannot be ejected.                                                                                           | Turn off the camcorder, disconnect the compact power adapter and remove the battery pack. Restore the power supply and try again. | _  |
|                                                                                                    | The camcorder has exceeded its operational temperature. Turn off the camcorder and let it cool down before resuming use.          |    |
| The disc cannot be recognized.                                                                                        | The disc is dirty. Clean the disc with a soft lens-cleaning cloth. If the problem persists replace the disc.                      | 70 |
|                                                                                                    | The disc is not correctly loaded. Check the disc.                                                                                 | 19 |
|                                                                                                    | Verify that the camcorder supports the type of DVD disc you inserted.                                                             | 3  |
| The camcorder vibrates.                                                                                               | Depending on the condition of the disc, the camcorder might vibrate occasionally. This is not a malfunction.                      | -  |
| <ul> <li>The disc's rotation can be faintly heard.</li> <li>Occasionally the operation sound can be heard.</li> </ul> | The disc is activated from time to time. This is not a malfunction.                                                               | -  |
| After using the camcorder for a long time, " I lights up in red.                                                      | This is not a malfunction. Turn the camcorder off and let it cool for a while before resuming operation.                          | -  |

## Recording

| Problem                                                                                              | Solution                                                                                                    | $\Box$   |
|----------------------------------------------------------------------------------------------------|----------------------------------------------------------------------------------------------------|----------|
| Image will not appear on the                                                                         | Set the camcorder to CAMERA.                                                                                                    | 25       |
| screen.                                                                                              | Open the lens cover.                                                                                                    |          |
| "SET THE TIME ZONE, DATE                                                                             | Set the time zone, date and time.                                                                                                    | 23       |
| AND TIME" appears on the screen.                                                                     | Recharge the built-in lithium battery and set the time zone, date and time.                                                                     | 70       |
| Pressing the start/stop button                                                                       | Set the camcorder to CAMERA.                                                                                                    | 25       |
| will not start recording.                                                                            | Load a recommended disc.                                                                                                    | 4        |
|                                                                                                    | The disc is full ("@END" flashes on the screen). Delete some recordings (DVD-RW in VR mode) to free some space or replace the disc.             | 19<br>52 |
|                                                                                                    | The camcorder has exceeded its operational temperature. Turn off the camcorder and let it cool down before resuming use.                        | -        |
|                                                                                                    | Remove the disc protection.                                                                                                    | 54       |
|                                                                                                    | Unfinalize the disc (DVD-RW in VIDEO mode).                                                                                                    | 60       |
| Even after stopping recording, the disc access indicator does not go off.                            | The scene or still image is being recorded on the disc. This is not a malfunction.                                                              | 25<br>27 |
| The point where the start/stop button was pressed does not match the beginning/end of the recording. | There is a slight interval between pressing the start/stop button and the actual start of the recording on the disc. This is not a malfunction. | _        |

| Problem                                                        | Solution                                                                                                    | В  |
|----------------------------------------------------------------|----------------------------------------------------------------------------------------------------|----|
| The recording suddenly stops shortly after starting recording. | The disc is dirty. Clean the disc with a soft lens-cleaning cloth. If the problem persists replace the disc.             | 70 |
|                                                                | The camcorder has exceeded its operational temperature. Turn off the camcorder and let it cool down before resuming use. | -  |
| Camcorder will not focus.                                      | Autofocus does not work on that subject. Focus manually.                                                                 | 43 |
|                                                                | Adjust the viewfinder with the dioptric adjustment lever.                                                                | 20 |
|                                                                | Lens is dirty. Clean the lens with a soft lens-cleaning cloth.  Never use tissue paper to clean the lens.                | 71 |
| Sound is distorted.                                            | When recording near loud sounds (such as fireworks or concerts), sound may become distorted. This is not a malfunction.  | -  |
| A vertical light bar appears on the screen.                    | Bright light in a dark scene may cause a vertical light bar (smear) to appear. This is not a malfunction.                | -  |
| Viewfinder picture is blurred.                                 | Adjust the viewfinder with the dioptric adjustment lever.                                                                | 20 |

## Playback/Editing

| Problem                                                           | Solution                                                                                                    |    |
|-------------------------------------------------------------------|----------------------------------------------------------------------------------------------------|----|
| Pressing the playback button                                      | Load a disc.                                                                                                    | 19 |
| does not start playback.                                          | Set the camcorder to PLAY."                                                                                                | 29 |
|                                                                   | You may not be able to play with this camcorder, discs recorded or edited with other DVD recorders or computer DVD drives. | _  |
|                                                                   | If using a single-sided disc, check that the disc is inserted with the label side facing up.                               | 19 |
|                                                                   | The camcorder has exceeded its operational temperature. Turn off the camcorder and let it cool down before resuming use.   | -  |
| During playback there is                                          | The disc is dirty. Clean the disc with a soft lens-cleaning cloth.                                                         | 70 |
| video noise and the sound is distorted.  The disc cannot be read. | You may not be able to play with the camcorder discs recorded or edited with other DVD recorders or computer DVD drives.   | -  |
| Cannot add scenes to the playlist.                                | The disc is full ("@END" flashes on the screen). Delete some recordings to free some space.                                | 52 |
|                                                                   | You cannot add more than 999 scenes to the playlist.                                                                       | -  |
|                                                                   | Remove the disc protection.                                                                                                | 54 |
| Cannot divide the scene.                                          | You cannot edit or delete scenes on a disc that was protected in another digital device.                                   | -  |
|                                                                   | You cannot divide the scene if there are already 999 scenes on the disc.                                                   | -  |
|                                                                   | You cannot divide the scene if it is too short (1 second or less).                                                         | _  |

| Problem                           | Solution                                                                                                    |          |
|-----------------------------------|----------------------------------------------------------------------------------------------------|----------|
| Cannot edit the disc title.       | You cannot add a title to a DVD-R/DVD-R DL disc after it was finalized.                                                                                              | 58       |
|                                   | Unfinalize the disc first (DVD-RW in VIDEO mode).                                                                                                    | 60       |
|                                   | You may not be able to edit the title if you entered it with another digital device.                                                                                 | -        |
|                                   | Remove the disc protection.                                                                                                    | 54       |
| Cannot create a Photomovie scene. | The disc is full ("@END" flashes on the screen). Delete some recordings (DVD-RW in VR mode) to free some space.                                                      | 52       |
| Cannot edit or delete scenes.     | Remove the disc protection.                                                                                                    | 54       |
|                                   | You cannot edit or delete scenes on a disc that was protected with another digital device.                                                                           | -        |
|                                   | Scenes cannot be deleted in a DVD-R/DVD-R DL disc or a DVD-RW disc recorded in VIDEO mode.                                                                           | -        |
| Cannot finalize the disc.         | You cannot finalize a disc (DVD-R/DVD-R DL or DVD-RW) recorded in VIDEO mode if it contains only still images. Record at least one scene before finalizing the disc. | 25<br>58 |
|                                   | The camcorder has exceeded its operational temperature. Turn off the camcorder and let it cool down before resuming use.                                             | -        |
| No sound from the built-in        | Open the LCD panel.                                                                                                    | -        |
| speaker.                          | Speaker volume is turned off. Adjust the volume with the joystick and joystick guide in PLAY- mode.                                                                  | 30       |
|                                   | Disconnect the stereo video cable from the camcorder.                                                                                                    | _        |

## Playing Back the Disc in an External DVD Device

External DVD device refers to DVD players, DVD recorders, computer's DVD drives and other digital devices.

| Problem                                                                      | Solution                                                                                                    |    |
|------------------------------------------------------------------------------|----------------------------------------------------------------------------------------------------|----|
| There is a brief stop between scenes.                                        | Depending on the DVD player, there might be a very short stop between scenes during playback.                                            | _  |
| Disc is running, but image will not appear on the TV screen.                 | The video input on the TV is not set to the video terminal to which you connected the camcorder. Select the correct video input.         | 61 |
|                                                                              | You attempted to play back or dub an incompatible disc. Stop playback/dubbing.                                                           | _  |
| The disc cannot be recognized                                                | The disc is dirty. Clean the disc with a soft lens-cleaning cloth.                                                                       | 70 |
| by the device. Or, even though<br>the disc is read, cannot play              | The disc has not been finalized.                                                                                                    | 58 |
| back the disc or the picture is distorted.                                   | DVD-RW discs in VR mode can only be played back with VR mode-compatible DVD players. Refer to the instruction manual of your DVD device. | _  |
| Cannot edit my recordings or add recordings to the disc with the DVD device. | It may not be possible to edit or add recordings with an external DVD recorder on a disc recorded with this camcorder.                   | -  |

## **List of Messages**

| Message                                                                                 | Explanation                                                                                                    | В        |
|-----------------------------------------------------------------------------------------|----------------------------------------------------------------------------------------------------|----------|
| SET THE TIME ZONE,<br>DATE AND TIME                                                     | You have not set the time zone, date and time. This message appears each time you turn the power on until you set the time zone, date and time.                          | 23       |
| CHANGE THE BATTERY PACK                                                                 | Battery pack is exhausted. Replace or charge the battery pack.                                                                                                    | 17       |
| CANNOT ENTER THE STANDBY MODE NOW                                                       | The camcorder cannot enter the Quick Start standby mode while the disc is being recognized after first inserting it or if the remaining battery charge is too low.       | 28       |
| UNABLE TO RECOGNIZE<br>THE RECORDING MODE                                               | The disc may not be recognized by this camcorder if it was initialized with a different device.                                                                          | -        |
| OF THE DISC                                                                             | You inserted a disc recorded in a different Television System (NTSC).                                                                                                    | -        |
| TEMPERATURE TOO<br>HIGH CANNOT RECORD     TEMPERATURE TOO<br>HIGH CANNOT REMOVE<br>DISC | The camcorder has exceeded its operational temperature. Disconnect the compact power adapter and remove the battery and let the camcorder cool down before resuming use. | _        |
| CANNOT RECORD                                                                           | There is a problem with the disc. Replace the disc.                                                                                                    | 19       |
| CHECK THE DISC                                                                          | This message can also appear if condensation has formed. Wait until the camcorder dries completely before resuming use.                                                  | 71       |
|                                                                                         | The disc's recording surface may be dirty or scratched.                                                                                                    | -        |
| REACHED THE MAXIMUM<br>NUMBER OF SCENES                                                 | The maximum number of scenes has been reached. Delete some recordings (DVD-RW in VR mode) to free some space or replace the disc.                                        | 19<br>52 |
| CANNOT PLAY DISC                                                                        | The disc is dirty or you attempted to play back a disc type not supported (not DVD-R/RW).                                                                                | -        |
|                                                                                         | This message can also appear if condensation has formed. Wait until the camcorder dries completely before resuming use.                                                  | 71       |
| CANNOT DIVIDE THE SCENE                                                                 | You may not be able to further divide scenes shorter than 5 seconds that were created by dividing a previous scene.                                                      | -        |
|                                                                                         | There is a problem with the disc.                                                                                                    |          |
| PLEASE USE ONLY THE RECOMMENDED DISCS                                                   | The dual-layered disc you inserted cannot be used with this camcorder.                                                                                                   | 4        |
| DISC IS FINALIZED CANNOT RECORD                                                         | You cannot record additional scenes on a finalized DVD-R/DVD-R DL disc.                                                                                                  | -        |
|                                                                                         | You cannot record additional scenes or unfinalize a DVD-RW disc in VIDEO mode that was finalized with another digital device.                                            | _        |
| UNFINALIZE THE DISC                                                                     | You cannot record additional scenes or convert still images to a Photomovie scene on a finalized DVD-RW in VIDEO mode. Unfinalize the disc first.                        | 60       |
| DISC IS PROTECTED                                                                       | The disc is protected. Replace the disc or remove the disc protection.                                                                                                   | 54       |

| Message                                                   | Explanation                                                                                                    | 8        |
|-----------------------------------------------------------|----------------------------------------------------------------------------------------------------|----------|
| CANNOT READ THE DISC                                      | Disc could not be read. Try cleaning it or replace the disc.                                                                                                    | 70       |
| CHECK THE DISC                                            | This message can also appear if the camcorder has exceeded its operational temperature. Turn off the camcorder and let it cool down before resuming use.                                               | -        |
|                                                           | This message can also appear if condensation has formed. Wait until the camcorder dries completely before resuming use.                                                                                | 71       |
|                                                           | The disc may not be loaded correctly. Try removing the disc and reinserting it.                                                                                                    | 19       |
| ACCESS ERROR     DISC ACCESS FAILURE CHECK THE DISC       | There was an error when reading the disc or attempting to write onto it. Try cleaning the disc or replace it.                                                                                          | 70       |
|                                                           | This message can also appear if condensation has formed. Wait until the camcorder dries completely before resuming use.                                                                                | 71       |
|                                                           | The disc may not be loaded correctly. Try removing the disc and reinserting it.                                                                                                    | 19       |
| DISC COVER IS OPEN                                        | Verify the disc is correctly inserted and close the disc cover.                                                                                                    | 19       |
| NO DISC                                                   | No disc is loaded. Insert a disc.                                                                                                    | 19       |
|                                                           | This message can also appear if condensation has formed. Wait until the camcorder dries completely before resuming use.                                                                                | 71       |
| LOADING THE DISC                                          | The disc is being read. Wait before you start recording.                                                                                                    | -        |
| AVOID MOVING THE CAMCORDER                                | Try not to move the camcorder while the image is being recorded.                                                                                                    | -        |
| UNABLE TO RECOVER                                         | Could not recover a corrupted file.                                                                                                    | -        |
| DATA                                                      | This message can also appear if condensation has formed. If you suspect condensation is the reason, do not initialize the disc and wait until the camcorder dries completely before resuming use.      | 71       |
| DISC FULL                                                 | The disc is full (" END" flashes on the screen). Delete some recordings (DVD-RW in VR mode) to free some space or replace the disc.                                                                    | 19<br>52 |
| TASK IN PROGRESS<br>DO NOT DISCONNECT<br>THE POWER SOURCE | The camcorder is updating important file allocation data on the disc. Do not disconnect the compact power adapter or remove the battery pack.                                                          | -        |
| NO IMAGES                                                 | No images are recorded on the disc.                                                                                                    | _        |
| THE CAMCORDER IS SET TO STILL IMAGE MODE                  | You pressed the Start/Stop button while recording still images ( CAMERA · C mode).                                                                                                    | _        |
| NAMING ERROR                                              | The folder and file numbers have reached their maximum value. Set the [FILE NOS.] option to [RESET] and initialize the disc, erase all the images on the disc (DVD-RW in VR mode) or replace the disc. | _        |

## **Handling Precautions**

#### Camcorder

- Do not subject the camcorder to vibrations or strong impacts while the DISC access indicator is on or flashing. The data may not be correctly recorded on the disc, and the recording may be permanently lost.
- Do not touch the pick up lens.
- Do not carry the camcorder by the LCD panel or the disc cover. Be careful when closing the LCD panel.
- Do not leave the camcorder in places subject to high temperatures (like the inside of a car under direct sunlight), or high humidity.
- Do not use the camcorder near strong electric or magnetic fields such as above TVs, near plasma TVs or mobile phones.
- Do not point the lens or viewfinder at strong light sources. Do not leave the camcorder pointed at a bright subject.
- Do not use or store the camcorder in dusty or sandy places. The camcorder is not waterproof avoid also water, mud or salt. If any of the above should get into the camcorder it may damage the camcorder and/or the lens. Be sure to close the disc compartment cover after use.
- Be careful of heat generated by lighting equipment.
- Do not disassemble the camcorder. If the camcorder does not function properly, consult qualified service personnel.
- Handle the camcorder with care. Do not subject the camcorder to shocks or vibration as this may cause damage.

## **Battery Pack**

#### DANGER!

#### Treat the battery pack with care.

- Keep it away from fire (or it might explode).
- Do not expose the battery pack to temperature higher than 60 °C. Do not leave it near a heater or inside a car in hot weather.
- Do not try to disassemble or modify it.
- Do not drop or knock it.
- · Do not get it wet.
- Charged battery packs continue to discharge naturally. Therefore, charge them on the day of use, or the day before, to ensure a full charge.
- Contact of the battery terminals with metallic objects may cause a short circuit and damage the battery pack.
- Dirty terminals may cause a poor contact between the battery pack and the camcorder. Wipe the terminals with a soft cloth.
- Since storing a charged battery pack for a long time (about 1 year) can shorten its lifecycle or affect performance, we recommend to discharge the battery pack fully and to store it in a dry place at temperatures no higher than 30 °C. If you do not use the battery pack for long periods, charge and discharge it fully at least once a year. If you have more than one battery pack, perform these precautions at the same time for all battery packs.
- Although the battery pack's operating temperature range is from 0 °C to 40 °C, the optimal range is from 10 °C to 30 °C.
   At cold temperatures, performance will temporarily decline. Warm it in your pocket before use.
- Replace the battery pack if the usable time after full charge diminishes substantially at normal temperatures.

#### Mini DVD Disc

The recording surface of DVD discs is extremely delicate. If handled or stored in an incorrect manner, the camcorder may stop recognizing or may not be able to play back the disc. Be sure to observe the following precautions when storing/handling your discs.

## Always remove the disc from the camcorder after you finish recording.

- Do not store the camcorder with a disc left inside.
- Keep the disc clean of dust, dirt or smudges. Even very small smudges or particles of dust can lead to problems when recording or playing back the disc. Carefully inspect the recording surface of the disc before inserting it in the camcorder. If the disc gets dirty use a dry, soft lens-cleaning cloth to remove any fingerprints, dirt buildup or smudges from the disc surface. Clean the disc in a radial motion from its center outwards.
- Never use a chemically treated cloth or flammable solvents such as paint thinner to clean the disc.
- Do not bend, scratch or wet the disc and do not subject it to strong shocks.
- Do not attach any labels or stickers on the disc surfaces. The disc may not rotate in a stable manner and this may cause malfunctions.
- To protect the disc, return it to its case for storage.
- When writing on the label side of the disc, avoid hard tip pens. Use waterproof soft-tipped felt pens instead.
- Moving a disc rapidly between hot and cold temperatures may cause condensation to form on its surfaces. If condensation forms on the disc, put it aside until the water droplets have evaporated completely.

- Never expose the disc to direct sunlight and do not store it in places subject to high temperatures or high humidity.
- Always finalize a disc before inserting it into an external DVD device. Failing to do so can result in the loss of the recorded data.

## **Built-in Rechargeable Lithium Battery**

The camcorder has a built-in rechargeable lithium battery to keep the date/time and other settings. The built-in lithium battery is recharged while you use the camcorder, however, it will become totally discharged if you do not use the camcorder for about 3 months.

To recharge the built-in lithium battery:
Connect the compact power adapter to
the camcorder and leave it connected for
24 hours with the power switch set to

## **Maintenance/Others**

### **Storage**

• If you do not intend to use the camcorder for a long time, store it in a place free of dust, in low humidity, and at temperatures not higher than 30 °C.

## Cleaning

### **Camcorder Body**

 Use a soft, dry cloth to clean the camcorder body. Never use chemically treated cloth or volatile solvents such as paint thinner.

### **Pick Up Lens**

 Remove any dust or dirt particles using a non-aerosol type blower brush. Never touch the pick up lens directly to clean it.

#### **Lens and Viewfinder**

- If the lens surface is dirty, the autofocus may not work properly.
- Remove any dust or dirt particles using a non-aerosol type blower brush.
- Use a clean, soft lens-cleaning cloth to gently wipe the lens or viewfinder. Never use tissue paper.

#### **LCD Screen**

- Clean the LCD screen using a clean, soft lens-cleaning cloth.
- Condensation may form on the surface of the screen when the temperature changes suddenly. Wipe it with a soft dry cloth.

#### Condensation

Moving the camcorder rapidly between hot and cold temperatures may cause condensation (water droplets) to form on its internal surfaces. Stop using the camcorder if condensation is detected. Continued use may damage the camcorder

## Condensation may form in the following cases:

When the camcorder is moved from an air-conditioned room to a warm, humid place

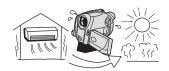

When the camcorder is moved from a cold place to a warm room

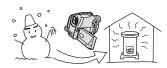

When the camcorder is left in a humid room

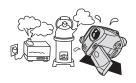

When a cold room is heated rapidly

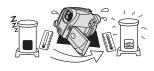

#### TO AVOID CONDENSATION

- Do not expose the camcorder to sudden or extreme changes in temperature.
- Unload the disc, place the camcorder in an airtight plastic bag and let it adjust to temperature changes slowly before removing it from the bag.

#### WHEN CONDENSATION IS DETECTED

- The camcorder automatically shuts off.
   If a disc is loaded, remove the disc immediately and leave the disc cover open. Leaving the disc in the camcorder may damage it.
- A disc cannot be loaded when condensation is detected.

#### RESUMING USE

 The precise time required for water droplets to evaporate will vary depending on the location and weather conditions.
 As a general rule, wait for 2 hours before resuming use of the camcorder.

## **Using the Camcorder Abroad**

#### **Power Sources**

You can use the compact power adapter to operate the camcorder and to charge battery packs in any country with power supply between 100 and 240 V AC, 50/60 Hz. Consult the Canon Service Center for information on plug adapters for overseas use.

#### Playback on a TV Screen

You can only play back your recordings on TVs compatible with the PAL system. The PAL system is used in the following countries/areas:

Algeria, Australia, Austria, Bangladesh, Belgium, Brunei, China, Croatia, Czech Republic, Denmark, Finland, Germany, Hong Kong Special Administrative Region, Iceland, India, Indonesia, Iraq, Iran, Ireland, Israel, Italy, Jordan, Kenya, Kuwait, Liberia, Malaysia, Malta, Montenegro, Mozambigue, the Netherlands, New Zealand, North Korea, Norway, Oman, Pakistan, Poland, Portugal, Qatar, Romania, Serbia, Sierra Leone, Singapore, Slovakia, Slovenia, South Africa, Spain, Sri Lanka, Swaziland, Sweden, Switzerland, Tanzania, Thailand, Turkey, Uganda, Ukraine, United Arab Emirates, United Kingdom, Yemen, Zambia.

## System Diagram (Availability differs from area to area)

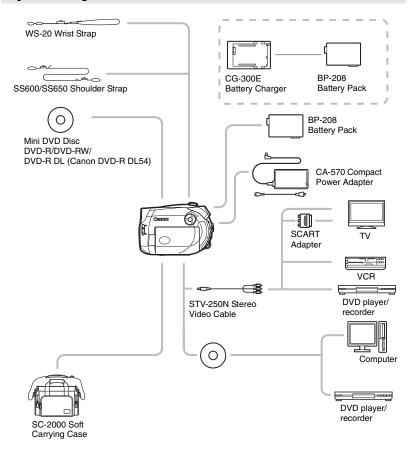

## **Optional Accessories**

#### Use of genuine Canon accessories is recommended.

This product is designed to achieve excellent performance when used with genuine Canon accessories. Canon shall not be liable for any damage to this product and/or accidents such as fire, etc., caused by the malfunction of non-genuine Canon accessories (e.g., a leakage and/or explosion of a battery pack). Please note that this warranty does not apply to repairs arising out of the malfunction of non-genuine Canon accessories, although you may request such repairs on a chargeable basis.

#### **Battery Packs**

When you need extra battery packs, select only the BP-208 battery pack.

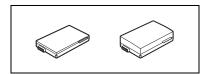

#### **CG-300E Battery Charger**

Use the battery charger for charging the battery packs.

**Charging time:** 105 min. The charging time varies according to the initial charging conditions.

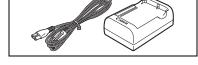

#### **Shoulder Strap**

You can attach a shoulder strap for more security and portability.

Pass the ends through the strap mount and adjust the length of the strap.

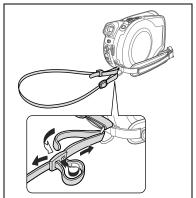

#### WS-20 Wrist Strap

Use this for extra additional protection for active shooting.

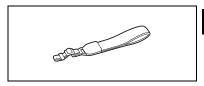

#### **SC-2000 Soft Carrying Case**

A handy camcorder bag with padded compartments and plenty of space for accessories.

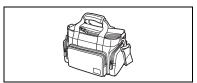

This mark identifies genuine Canon video accessories. When you use Canon video equipment, we recommend Canon-brand accessories or products bearing the same mark.

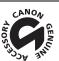

## **Specifications**

## DC201/DC210/DC211

| System |
|--------|
|--------|

| Disc Recording System                                                                                               | Movies DVD-VIDEO (VIDEO mode)                                                                                                    |  |
|----------------------------------------------------------------------------------------------------|----------------------------------------------------------------------------------------------------|--|
|                                                                                                    | DVD-VR (VR mode) only with 8 cm DVD-RW                                                                                                    |  |
|                                                                                                    | Video Compression: MPEG2 Audio Compression: Dolby Digital 2ch                                                                                                    |  |
|                                                                                                    | Still Images Exif 2.2** compliant with JPEG compression                                                                                                    |  |
| Television System                                                                                                   | CCIR standard (625 lines, 50 fields) PAL color signal                                                                                                    |  |
| Compatible Media                                                                                                    | 8 cm mini DVD discs marked                                                                                                    |  |
|                                                                                                    | with the DVD-R, DVD-R DL or DVD-RW logo                                                                                                    |  |
| Maximum Recording Time                                                                                              | 1.4 GB single sided 8 cm mini DVD disc:                                                                                                    |  |
|                                                                                                    | XP: approx. 20 min., SP: approx. 30 min., LP: approx. 60 min.                                                                                                    |  |
|                                                                                                    | 2.6 GB single sided dual-layered 8 cm mini DVD disc:<br>XP: approx. 36 min., SP: approx. 54 min., LP: approx. 108 min.                                                                                                    |  |
| Image Sensor                                                                                                    | 1/6-inch CCD, approx. 800,000 pixels                                                                                                    |  |
| image consor                                                                                                    | Effective pixels                                                                                                    |  |
|                                                                                                    | 16:9 Movies (Image stabilizer [ON]) approx. 440,000 pixels                                                                                                    |  |
|                                                                                                    | 16:9 Movies (Image stabilizer [OFF]) approx. 540,000 pixels                                                                                                    |  |
|                                                                                                    | 4:3 Movies approx. 400,000 pixels                                                                                                    |  |
|                                                                                                    | Still images approx. 530,000 pixels                                                                                                    |  |
| LCD Screen                                                                                                    | 2.7 in., wide, TFT color, approx. 123,000 pixels                                                                                                    |  |
| Viewfinder                                                                                                    | 0.27 in., wide, TFT color, approx. 123,000 pixels                                                                                                    |  |
| Microphone                                                                                                    | Stereo electret condenser microphone                                                                                                    |  |
| Lens                                                                                                    | <b>DC210/DC211</b> f=2.6-91 mm, F/2.0-5.0, 35x power zoom                                                                                                    |  |
|                                                                                                    | 35 mm equivalent:<br>16:9 Movies (Image stabilizer [ON]) 45.3 - 1,586 mm                                                                                                    |  |
|                                                                                                    | 16:9 Movies (Image stabilizer [OFF]) 40.8 - 1,428 mm                                                                                                    |  |
|                                                                                                    | 4:3 Movies 49.8 - 1,743 mm                                                                                                    |  |
|                                                                                                    | Still images 43.6 - 1,526 mm                                                                                                    |  |
|                                                                                                    |                                                                                                    |  |
|                                                                                                    | <b>PAND</b> f=2 6-78 mm F/2 0-4 4 30x nower zoom                                                                                                    |  |
|                                                                                                    | <b>()</b> f=2.6-78 mm, F/2.0-4.4, 30x power zoom 35 mm equivalent:                                                                                                    |  |
|                                                                                                    | ① = 2.6-78 mm, F/2.0-4.4, 30x power zoom<br>35 mm equivalent:<br>16:9 Movies (Image stabilizer [ON]) 45.3 - 1,359 mm                                                                                                    |  |
|                                                                                                    | 35 mm equivalent:<br>16:9 Movies (Image stabilizer [ON]) 45.3 - 1,359 mm<br>16:9 Movies (Image stabilizer [OFF]) 40.8 - 1,224 mm                                                                                                    |  |
|                                                                                                    | 35 mm equivalent:<br>16:9 Movies (Image stabilizer [ON]) 45.3 - 1,359 mm<br>16:9 Movies (Image stabilizer [OFF]) 40.8 - 1,224 mm<br>4:3 Movies 49.8 - 1,494 mm                                                                                                    |  |
|                                                                                                    | 35 mm equivalent: 16:9 Movies (Image stabilizer [ON])                                                                                                    |  |
| Lens Configuration                                                                                                  | 35 mm equivalent: 16:9 Movies (Image stabilizer [ON])                                                                                                    |  |
| AF system                                                                                                    | 35 mm equivalent: 16:9 Movies (Image stabilizer [ON]) 45.3 - 1,359 mm 16:9 Movies (Image stabilizer [OFF]) 40.8 - 1,224 mm 4:3 Movies 49.8 - 1,494 mm Still images 43.6 - 1,308 mm 10 elements in 8 groups (1 double-sided aspheric element) TTL autofocus, manual focusing possible                                                                                                    |  |
| AF system Minimum Focusing Distance                                                                                 | 35 mm equivalent: 16:9 Movies (Image stabilizer [ON]) 45.3 - 1,359 mm 16:9 Movies (Image stabilizer [OFF]) 40.8 - 1,224 mm 4:3 Movies 49.8 - 1,494 mm Still images 43.6 - 1,308 mm  10 elements in 8 groups (1 double-sided aspheric element) TTL autofocus, manual focusing possible 1 m; 1 cm on maximum wide angle                                                                                                    |  |
| AF system Minimum Focusing Distance White Balance                                                                   | 35 mm equivalent: 16:9 Movies (Image stabilizer [ON]) 45.3 - 1,359 mm 16:9 Movies (Image stabilizer [OFF]) 40.8 - 1,224 mm 4:3 Movies 49.8 - 1,494 mm Still images 43.6 - 1,308 mm 10 elements in 8 groups (1 double-sided aspheric element) TTL autofocus, manual focusing possible 1 m; 1 cm on maximum wide angle Auto white balance, custom white balance and preset white balance settings: DAYLIGHT, TUNGSTEN                                                                                                    |  |
| AF system Minimum Focusing Distance                                                                                 | 35 mm equivalent: 16:9 Movies (Image stabilizer [ON]) 45.3 - 1,359 mm 16:9 Movies (Image stabilizer [OFF]) 40.8 - 1,224 mm 4:3 Movies 49.8 - 1,494 mm Still images 43.6 - 1,308 mm 10 elements in 8 groups (1 double-sided aspheric element) TTL autofocus, manual focusing possible 1 m; 1 cm on maximum wide angle Auto white balance, custom white balance and preset white balance settings: DAYLIGHT, TUNGSTEN 1.1 lx ([NIGHT] recording program, Shutter speed at 1/6)                                                                                       |  |
| AF system Minimum Focusing Distance White Balance Minimum Illumination                                              | 35 mm equivalent: 16:9 Movies (Image stabilizer [ON]) 45.3 - 1,359 mm 16:9 Movies (Image stabilizer [OFF]) 40.8 - 1,224 mm 4:3 Movies 49.8 - 1,494 mm Still images 43.6 - 1,308 mm 10 elements in 8 groups (1 double-sided aspheric element) TTL autofocus, manual focusing possible 1 m; 1 cm on maximum wide angle Auto white balance, custom white balance and preset white balance settings: DAYLIGHT, TUNGSTEN 1.1 lx ([NIGHT] recording program, Shutter speed at 1/6) 4.5 lx (Auto mode, Auto slow shutter [ON], Shutter speed at 1/25)                     |  |
| AF system Minimum Focusing Distance White Balance Minimum Illumination Recommended Illumination                     | 35 mm equivalent: 16:9 Movies (Image stabilizer [ON]) 45.3 - 1,359 mm 16:9 Movies (Image stabilizer [OFF]) 40.8 - 1,224 mm 4:3 Movies 49.8 - 1,494 mm Still images 43.6 - 1,308 mm 10 elements in 8 groups (1 double-sided aspheric element) TTL autofocus, manual focusing possible 1 m; 1 cm on maximum wide angle Auto white balance, custom white balance and preset white balance settings: DAYLIGHT, TUNGSTEN 1.1 kx ([NIGHT] recording program, Shutter speed at 1/6) 4.5 kx (Auto mode, Auto slow shutter [ON], Shutter speed at 1/25) More than 100 kx    |  |
| AF system Minimum Focusing Distance White Balance Minimum Illumination Recommended Illumination Image Stabilization | 35 mm equivalent:  16:9 Movies (Image stabilizer [ON]) 45.3 - 1,359 mm 16:9 Movies (Image stabilizer [OFF]) 40.8 - 1,224 mm 4:3 Movies 49.8 - 1,494 mm Still images 43.6 - 1,308 mm  10 elements in 8 groups (1 double-sided aspheric element) TTL autofocus, manual focusing possible 1 m; 1 cm on maximum wide angle Auto white balance, custom white balance and preset white balance settings: DAYLIGHT, TUNGSTEN  1.1 kr (INIGHT) recording program, Shutter speed at 1/6) 4.5 kr (Auto mode, Auto slow shutter [ON], Shutter speed at 1/25) More than 100 kr |  |
| AF system Minimum Focusing Distance White Balance Minimum Illumination Recommended Illumination                     | 35 mm equivalent: 16:9 Movies (Image stabilizer [ON]) 45.3 - 1,359 mm 16:9 Movies (Image stabilizer [OFF]) 40.8 - 1,224 mm 4:3 Movies 49.8 - 1,494 mm Still images 43.6 - 1,308 mm 10 elements in 8 groups (1 double-sided aspheric element) TTL autofocus, manual focusing possible 1 m; 1 cm on maximum wide angle Auto white balance, custom white balance and preset white balance settings: DAYLIGHT, TUNGSTEN 1.1 kx ([NIGHT] recording program, Shutter speed at 1/6) 4.5 kx (Auto mode, Auto slow shutter [ON], Shutter speed at 1/25) More than 100 kx    |  |

## **Output Terminals**

| AV Terminal  | Ø 3.5 mm minijack Video: 1 Vp-p / 75 ohms unbalanced |  |
|--------------|------------------------------------------------------|--|
|              | Audio: -10 dBV (47 kohm load) / 3 kohm or less       |  |
| Power/Others |                                                      |  |

| rowei/otileis                         |                                                           |
|---------------------------------------|-----------------------------------------------------------|
| Power supply (rated)                  | 7.4 V DC (battery pack), 8.4 V DC (compact power adapter) |
| Power consumption<br>(SP mode, AF on) | 2.9 W (viewfinder), 3.0 W (LCD screen [NORMAL])           |
| Operating temperature                 | 0 - 40 °C                                                 |
| Dimensions (W x H x D)                | 54 x 90 x 128 mm excluding the grip belt                  |
| Weight (camcorder body only)          | 400 g                                                     |

## **CA-570 Compact Power Adapter**

| Power supply               | 100 – 240 V AC, 50/60 Hz                        |
|----------------------------|-------------------------------------------------|
| Rated output / consumption | 8.4 V DC, 1.5 A / 29 VA (100 V) – 39 VA (240 V) |
| Operating temperature      | 0 – 40 °C                                       |
| Dimensions                 | 52 x 29 x 90 mm                                 |
| Weight                     | 135 g                                           |

## **BP-208 Battery Pack**

| Battery type          | Rechargeable Lithium Ion Battery |  |
|-----------------------|----------------------------------|--|
| Rated voltage         | 7.4 V DC                         |  |
| Operating temperature | 0 – 40 °C                        |  |
| Battery capacity      | 850 mAh                          |  |
| Dimensions            | 39 x 8 x 63 mm                   |  |
| Weight                | 40 g                             |  |

Weight and dimensions are approximate. Errors and omissions excepted. Subject to change without notice.

| Index                                                                                                    | G                                                                                                    |
|----------------------------------------------------------------------------------------------------|----------------------------------------------------------------------------------------------------|
| 16:9 aspect ratio                                                                                                    | Grip belt                                                                                                    |
| Abroad, using the camcorder                                                                                                    | Image effects       .45         Image jump       .31         Image stabilizer       .35         Index screen - Movies       .29         Index screen - Still images       .31         Initialization - Disc       .54 |
| Battery pack, charging                                                                                                    | Joystick                                                                                                    |
| Beep38 Built-in backup battery70                                                                                                    | Language                                                                                                    |
| Center point (Autofocus)       .47         Compact power adapter       .17         Condensation       .71         Connection to a TV/VCR       .61                        | M Magnifying a still image                                                                                                    |
| Data code                                                                                                    | Manual scus 43 Manual focus 43 Mode switch 40                                                                                                    |
| Daylight saving time       23         Digital effects       49         Digital zoom       35         Disc title       55         Disc types                               | Night (recording program)                                                                                                    |
| (DVD-R, DVD-R DL, DVD-RW)3                                                                                                    | Original recordings                                                                                                    |
| Erasing still images                                                                                                    | P (recording program)                                                                                                    |
| File numbers       38         Finalizing the disc       58         Fireworks (recording program)       40         Focus priority       35         FUNC. menu       22, 33 | Playback - Movies                                                                                                    |

| Q                                      | T                                  |
|----------------------------------------|------------------------------------|
| Quick Start function 28                | Telephoto                          |
|                                        | Time zone                          |
| R                                      | Tripod                             |
| Recommended discs 4                    | Troubleshooting                    |
| Recording - Movies                     | Tv (recording program) 41          |
| Recording - Still images 27            | , , ,                              |
| Recording data                         | V                                  |
| Recording mode                         | VIDEO mode (disc specification)3   |
| Recording programs                     | Viewfinder, dioptric adjustment 20 |
| Recording reminder                     | Volume30                           |
| RESET 63                               | VR mode (disc specification)3      |
| Reviewing - Movies (Record review) 26  | vitilioue (disc specification)     |
| rteviewing - Movies (Hecold Teview) 20 |                                    |
| C                                      | W                                  |
| S                                      | White balance                      |
| Scene editing 51                       | Wide angle                         |
| Screen displays                        | Wide TV (16:9)                     |
| Screen markers                         | Widescreen                         |
| Selecting the on-screen displays 48    | Wind screen                        |
| Self timer49                           | <u></u>                            |
| Serial number                          | X                                  |
| Setup menus                            | XP mode                            |
| Shoulder strap74                       |                                    |
| Slideshow                              | Z                                  |
| Snow (recording program) 40            | Zoom                               |
| SP mode                                | Zoom speed                         |
| Sports (recording program) 40          | 20011 3pccd                        |
| Spotlight (recording program) 40       |                                    |
| Still image quality46                  |                                    |
| Still image size46                     |                                    |
| Sunset (recording program) 40          |                                    |
|                                        |                                    |

## Canon

#### CANON INC.

#### Canon Europa N.V.

P.O. Box 2262, 1180 EG Amstelveen, the Netherlands

#### Canon UK Ltd.

CCI Service Centre, Unit 130
Centennial Park, Borehamwood, Hertfordshire, WD6 3SE, England Telephone 0870-241-2161

#### Canon Australia Pty. Ltd.

Info-Line: 131383 www.canon.com.au

#### Canon New Zealand Ltd.

Customer Care: (09) 489 0470 www.canon.co.nz

#### Canon Singapore Pte. Ltd

1 HarbourFront Avenue, #04-01 Keppel Bay Tower, Singapore 098632

Tel: (65) 6799 8888 Fax: (65) 6799 8882

#### Canon Hongkong Company Ltd

19/F., The Metropolis Tower, 10 Metropolis Drive, Hunghom, Kowloon, Hong Kong

#### Canon Latin America, Inc.

Sales & Enquiries: 703 Waterford Way Suite 400 Miami, FL 33126 USA

The information on this manual is verified as of 1 January 2007.

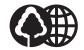

Printed on 100% reused paper.

00??W??? PUB.DIE-278 0000A/Ni0.0

© CANON INC. 2007

Free Manuals Download Website

http://myh66.com

http://usermanuals.us

http://www.somanuals.com

http://www.4manuals.cc

http://www.manual-lib.com

http://www.404manual.com

http://www.luxmanual.com

http://aubethermostatmanual.com

Golf course search by state

http://golfingnear.com

Email search by domain

http://emailbydomain.com

Auto manuals search

http://auto.somanuals.com

TV manuals search

http://tv.somanuals.com